# CA Wily Manager™ for CA SiteMinder®

**Versions:**

**SM r12.51 CA APM r9.5.1 CA Wily for SM Manager r12.0.4 (32bit for SMPS) & (64bit for SMWA)**

**Updated by Alan Baugher - Dec 2013**

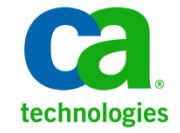

# Deck Layout

### What

- What is CA Wily / CA APM? A view into key features and pictures of historical SM data.

## Why

- Why should these tools be deployed? What value do they bring.
- Identify key SM issues that could be resolved quicker to lower cost and effort.

## **- How**

- How may they be deployed rapidly and with standardized configurations to expand upon a base SM deployment.
- Deployed on CentOS x64 with CA SM r12.51
- Need to deploy both 32bit for SMPS and 64bit for SMWA to avoid over customization of base installers of SMM (CA Wily for SM Manager)

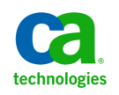

# Key features of the CA Wily Manager for SiteMinder

Manager for SiteMinder provides CA Wily Introscope with CA SiteMinder metric data. It enables the use of Introscope to monitor the performance impact of CA SiteMinder on your application infrastructure. This package will expand upon the CA APM (Wily) SM Powerpackage of SM Web Application Agents.

Key features include:

- A real-time monitor of availability, health, and operational performance for each CA SiteMinder Web Agent and CA SiteMinder Policy Server.
- An operating system monitor to measure the status of each web server hosting a CA SiteMinder Web Agent and CA SiteMinder Policy Server.
- A real-time monitor of availability, load, and performance for each CA SiteMinder data store.
- Programmable alerts.
- Customizable dashboards for visualizing CA SiteMinder availability, health, and performance.
- Alerts through console, email, or other means when CA SiteMinder metrics violate programmable alerting levels.
- Customized reports on CA SiteMinder availability, health, and performance over a specific time frame.
- Integration with commonly-used enterprise monitoring systems.

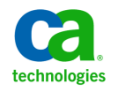

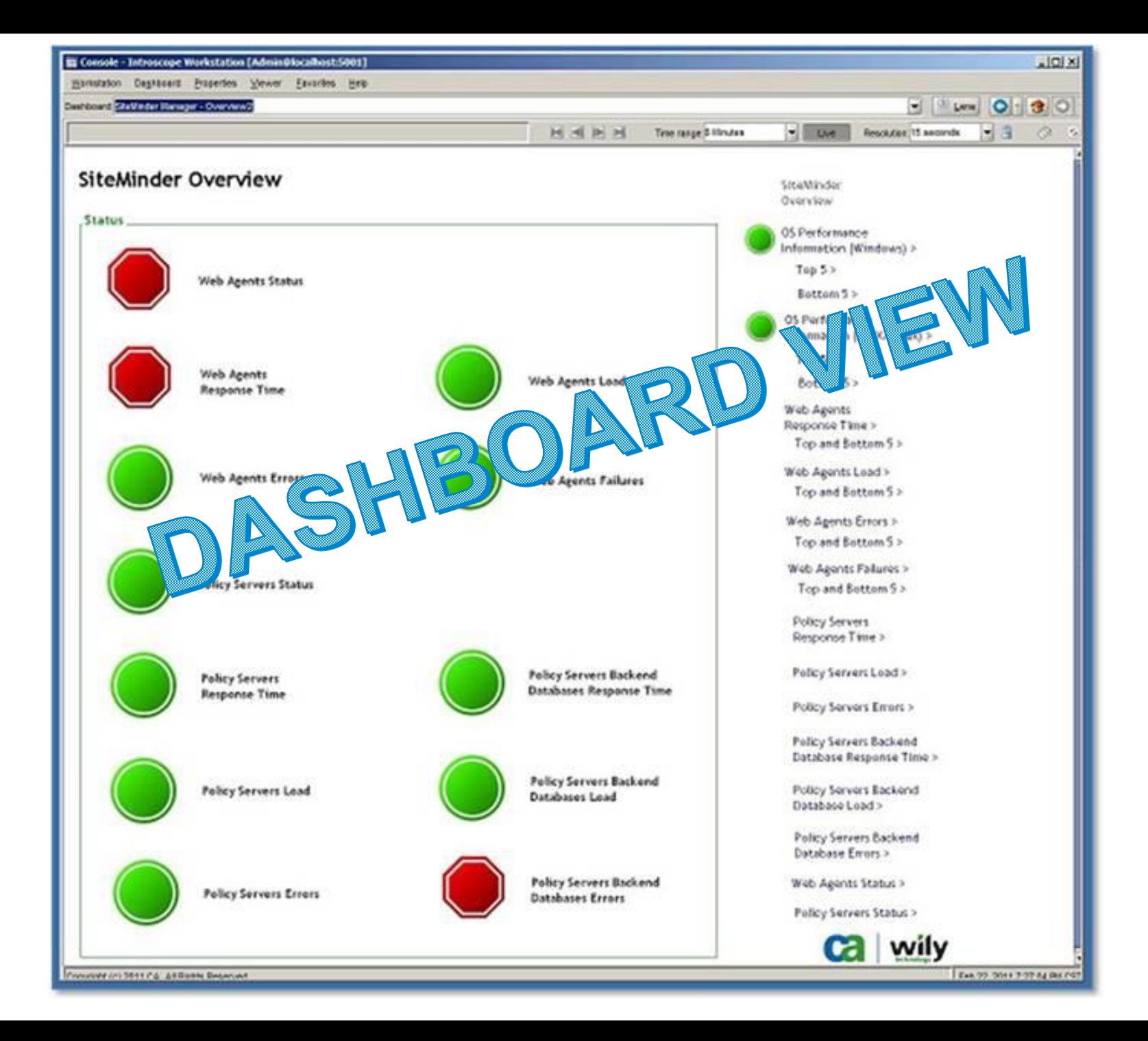

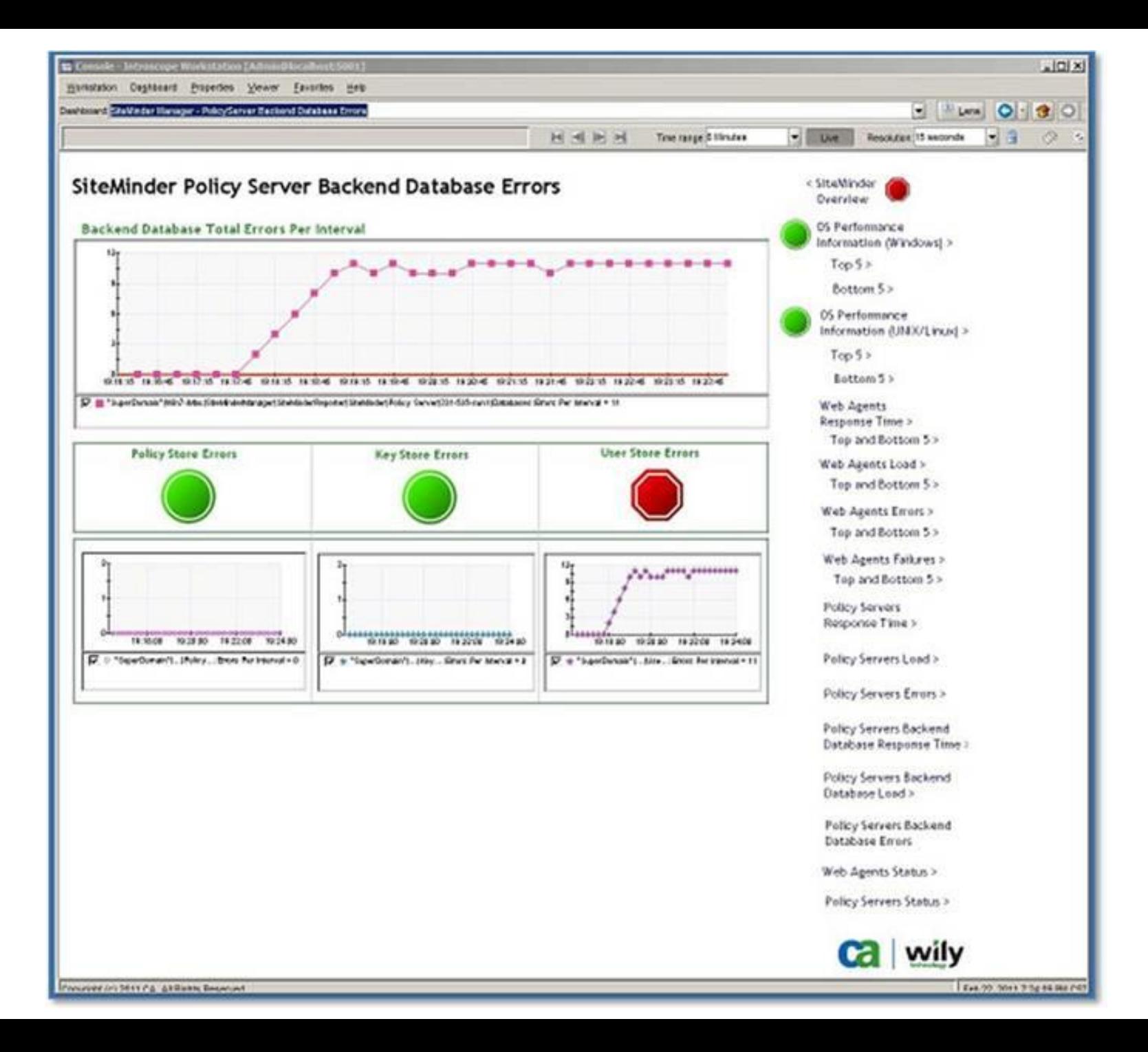

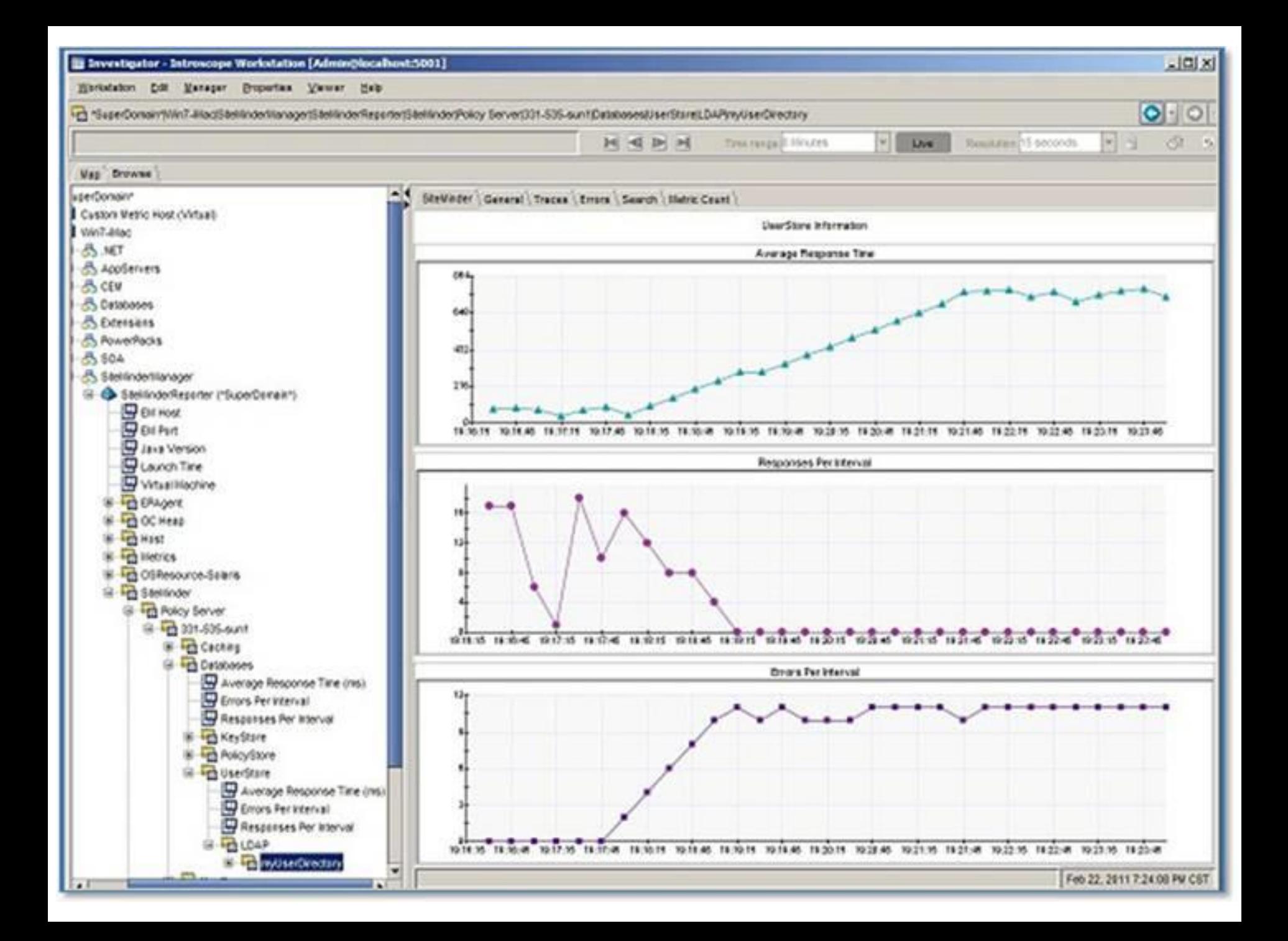

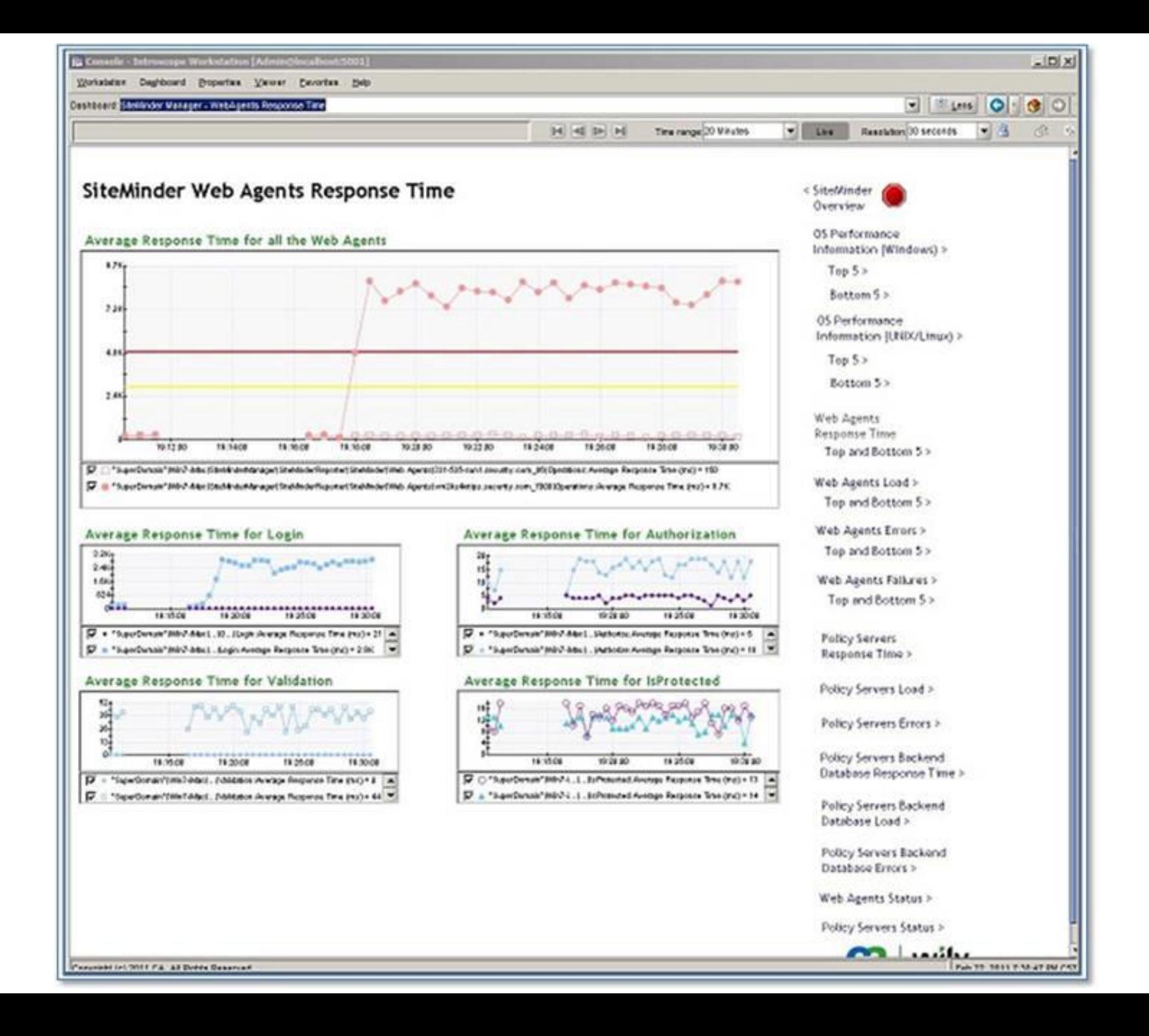

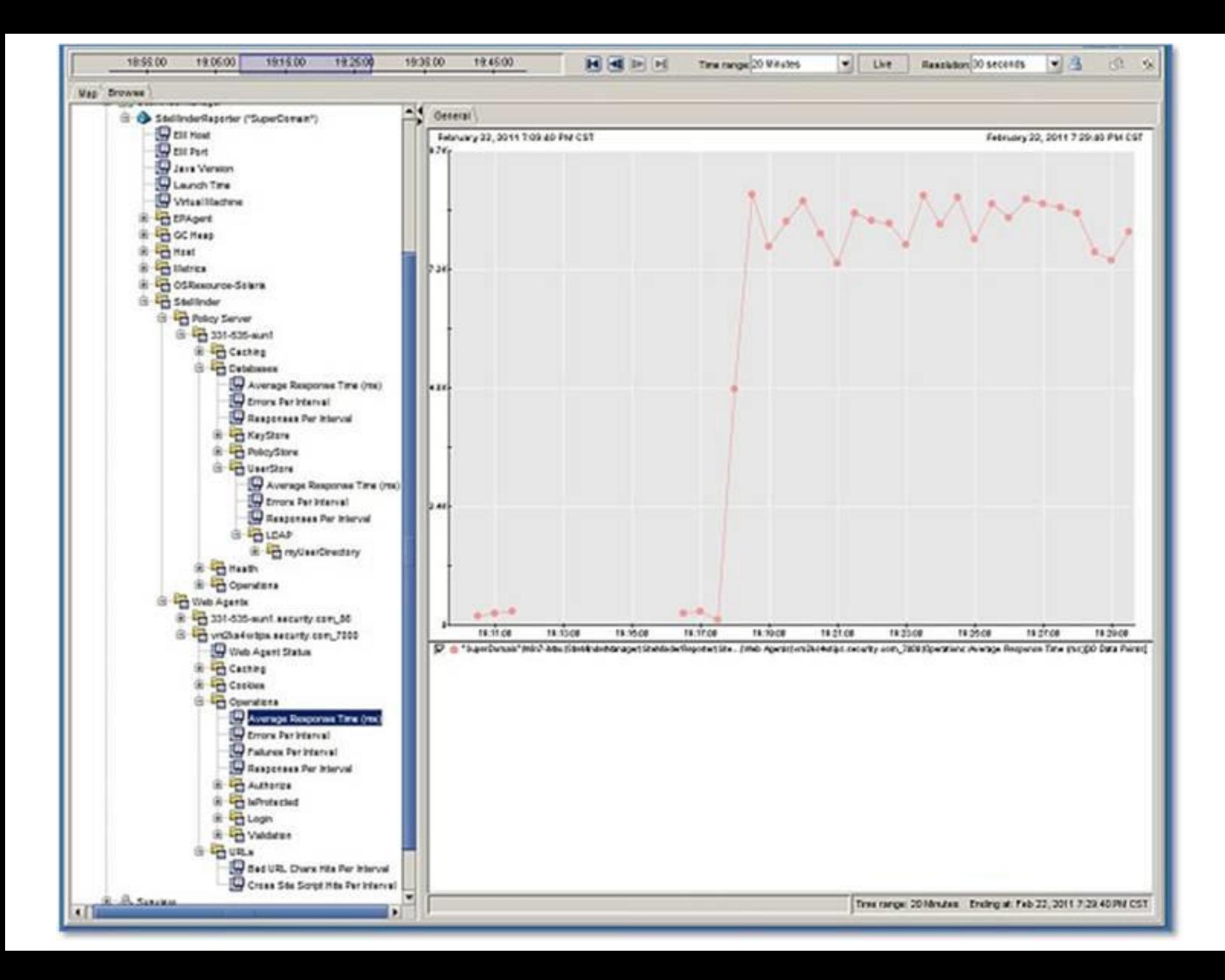

# Common SiteMinder Issues

How Wily Can Help

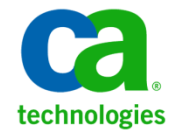

# Common SiteMinder Issues

- 1. LDAP Connections
- 2. Socket Connections Maxing Out
- 3. Performance Statistics for SiteMinder
- 4. Network "blips"
- 5. Catching Errors
- 6. Alerting and Reporting

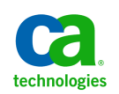

## Scenario #1: LDAP Connections

- Wily Manager for SiteMinder monitors the unique Policy Server connections to LDAP or ODBC user/policy/key stores.
- **Each Policy Server reports its connections to each** external data store.
- SMM can alert when the average response time for an LDAP that is slow, or when the load across a given LDAP from a Policy Server exceeds baseline levels.
- **If an LDAP server is shared among several Policy** Servers, SMM2 can be configured to give a cumulative load metric showing the overall load placed by SiteMinder Policy Servers on that LDAP server and alert accordingly.

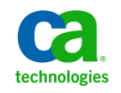

## Scenario #2: Socket Connections Maxing **Out**

- SiteMinder Policy Server socket connections can be consumed to an unhealthy level, resulting in slow SiteMinder performance.
- **SMM can alert when overall socket consumption exceeds** acceptable thresholds.
- In some cases, certain directories are assigned a subset of the overall available socket connections.
- This subset can be consumed, even when overall socket consumption remains below the warning threshold.
- These problems can be identified because socket availability limits the number of operations that the Policy Server can execute.

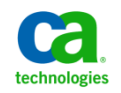

## Scenario #3: SiteMinder Performance **Statistics**

- Look at performance and load measured across all three tiers.
	- At the agent tier, the performance shows end-user performance for each SiteMinder agent – and broken down by operation. A slow agent on a specific operation (say, Login) indicates a poor login performance.
	- It is also important to see if the slowdowns are accompanied by periods of low cache hit ratio (excessive calls to the Policy Server), or abnormal metrics from the underlying OS platform (OS-related performance problems).
	- At the Policy Server tier, operation performance can either be correlated to slow back-end performance on a data store, low cache ratio, or it may be an indicator of a set of socket connections with limited availability from the Policy Server to a back end data store.

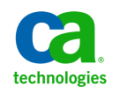

## Scenario #4: Network "blips"

- For instance, if an agent shows slow performance, but a Policy Server shows consistent operations response within the acceptable performance range, this could be a network problem.
- Or a spurious Policy Server-data store connection could also be a sign of a bad network connection between a Policy Server and Data Store.
- Any errors exposed by the calls to the back end data stores can also indicate broken data connections between Policy Server and data store – which might be unique to the Policy Server or shown across multiple Policy Servers accessing a shared data store.

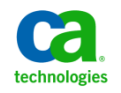

## Scenario #5: Catching Errors

- **Agent errors are reported by the Agent on each** operation.
- Agent failures, which typically result in a 500 error, are also reported.

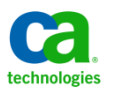

## Scenarios #6: Alerting and Reporting

- Introscope can alert and report on any metric or metric group.
- Alerts can include email, workstation pop-up, or any scripted action.
- Reporting can be done ad-hoc or via scheduled job.

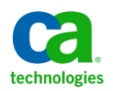

### Why is Wily Used to Manage More Critical Applications Than Any Other Provider?

#### **Originator of and Leader in J2EE application management**

- Patented core technology part of **Java standard** (JSR-163)
- Introduced agents to monitor **.NET** applications
- Introduced agents to monitor **SiteMinder** Web Agents, Policy Servers, and connected Backends

### **Ability to monitor applications with:**

- **End-to-end** visibility, from User to back-end Systems
- **Low Overhead, Always-on** performance recording
- **All the Transactions** Diagnostics:
	- Deep **real-time** monitoring of 100% of real transactions

#### **Single management system for All application stakeholders**

- For Business and IT
- Expert and Non-expert Operations
- User-customized

### **Fast implementation — End the pain, fast**

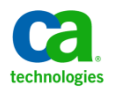

# Siteminder and Wily (APM) LAB

Alan Baugher

Dec 2013

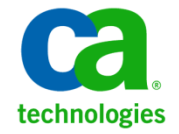

# Architecture on One (1) Server

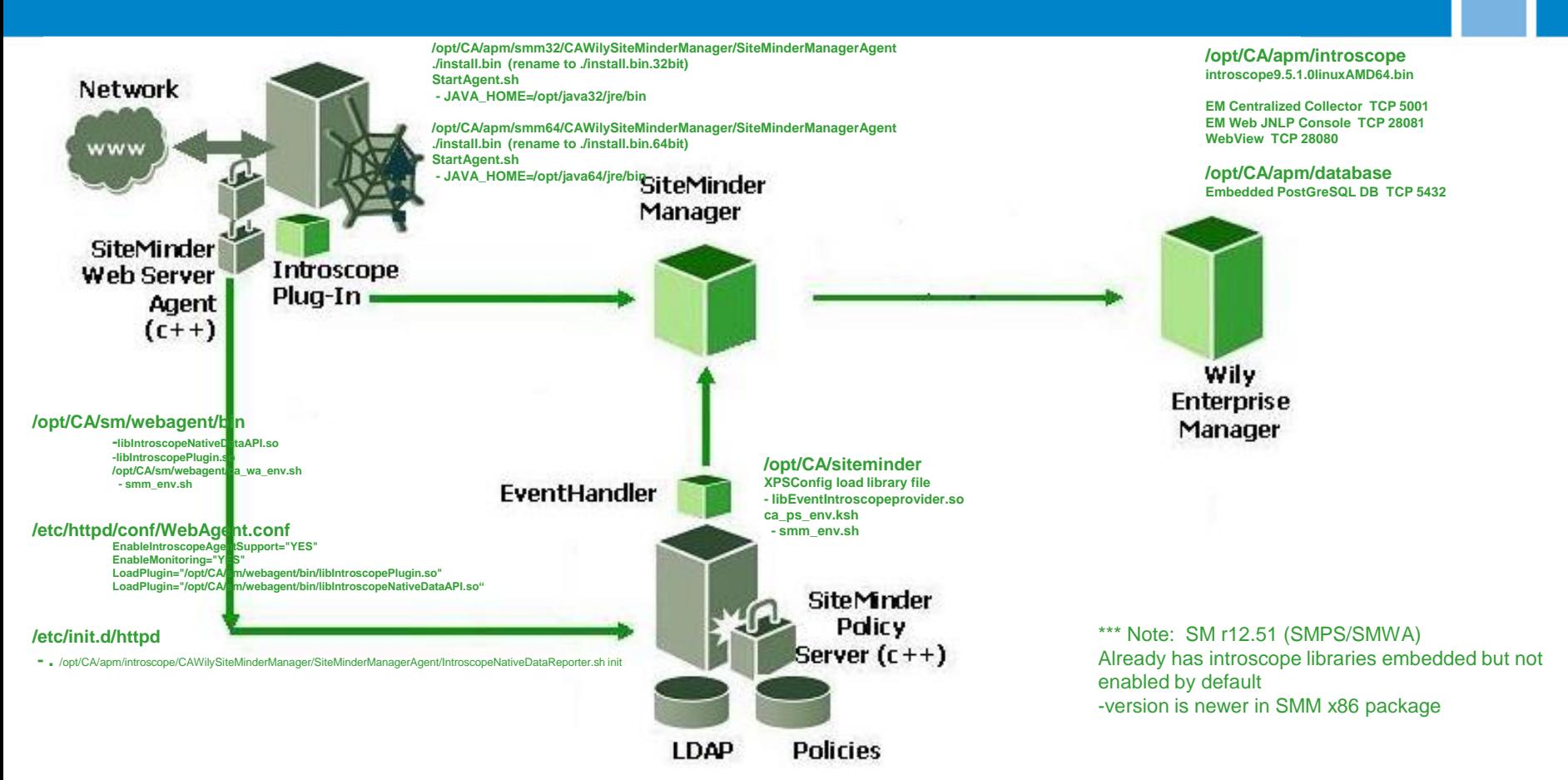

- CA APM (with SM PowerPack) will monitor J2EE AS & Provide centralized server + database to capture events.
- CA Wily for SM will monitor SMPS + SMWA + OS events.

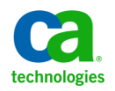

# SMM for SMPS / SMWA

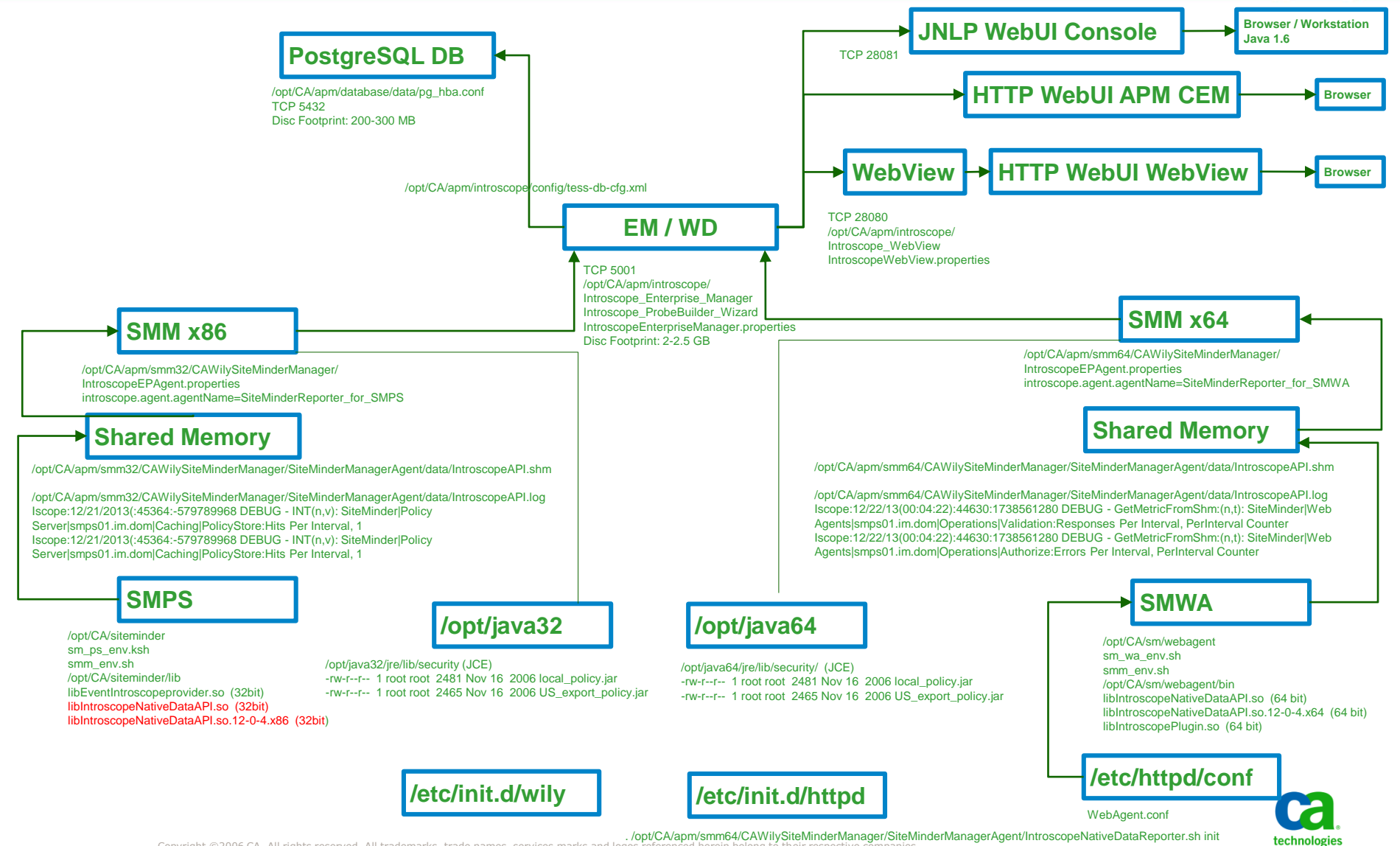

Copyright ©2006 CA. All rights reserved. All trademarks, trade names, services marks and logos referenced herein belong to their respective companies.

# STEPS FOR DEPLOYMENT ON CENTOS 6.4 with CA SM r12.51

- Overview for installation of CA APM (Wily) tools to support historical and real-time view of SM PS and SM Web Agents with a DashBoard
	- See page 9. of Wily Manager for SM User Guide for key benefits.
	- Web server and application server-based security When SiteMinder security is enforced using both the SiteMinder Web Agent and SiteMinder ASA, it is possible to have four (4) sets of data:
	- SiteMinder Web Agent metrics from the Wily Manager for SiteMinder
	- SiteMinder PolicyServer metrics from the Wily Manager for SM
	- OS metrics from the Wily Manager for SM
	- SM Web Application Server metrics from the CA APM Introscope PowerPack for SiteMinder.

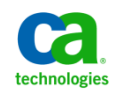

# Installation Assumptions

### **-Installation will be deployed on**

- - One (1) vmware image of CentOS 6.4 x64 where SM r12.51 is deployed as the SMPS and SMWA on Apache 2.2 with JAVA 1.6  $x64/x86$  installed; with 2 GB RAM and  $2 - 20$  GB HDD.

### **-** Workstation

- Xwindows emulator is available (Xming or similar; needed for installation check on CentOS; not needed for Windows OS install)
- Putty with X11 Forwarding enabled.

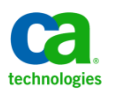

# Pre-Step: Acquire a wily license key

- Unable to progress without an evaluation license key.
	- Reach out to your local account team to request evaluation license or use a current EM license.
		- Acquire an 30 day evaluation license from CA Wily Support.
	- License file will have the format: WilyIntroscopeEval.2014.Aug.20.em.lic

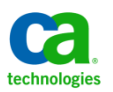

# Step 01: Select Database

- **1.** Select database to use
- a. Postgresql (embedded database) [Use for quicker installation; disk sizing 200-300 MB]
- b. Oracle (assumes client has already has this deployed with a service account)
- Note: The database is not used for the SM Components but is required to leverage the centralized APM Enterprise Management component.
- The database is minimally used. It is recommend to use the embedded database for a lab/dev environment, as data stored is not critical.

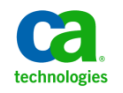

# Step 02: Download Wily Packages

- 2. Download three (3) packages: CA Support Site
- a. Full CA APM (Wily) Tool set for EM components for the selected OS & embedded PostgreSQL DB for use (DEPLOYED)
	- **introscope9.5.1.0linuxAMD64.bin** (GEN10101028E.tar) & **ca-eula.txt**
- b. OSGI Extension Package (Includes SM Power Packages)
	- **osgiPackages.v9.5.1.0.unix.tar** & **eula.txt** (DEPLOYED)
- c. CA Wily for SM Package (Feb 18, 2013)
- **CAWilySiteMinderManager\_12.0.4.0Linux64Installer.tar** (CA Wily Base x64 for SMWA installer - DEPLOYED)
- **CAWilySiteMinderManager\_12.0.4.0Linux86Installer.tar** (CA Wily Base x86 for SMPS installer - DEPLOYED)
- CAWilySiteMinder Unix SNMPCollector 8.0.tar (CA Wily SNMP Collector for SiteMinder for remote WA - \* NOT deployed for lab)
- CAWilySiteMinderManager\_12.0.4.0\_Unix\_DataTransferExt.tar (Share data between Introscope Enterprise Managers - \* NOT Deployed for lab)
- CAWilySiteMinderManager 12.0.4.0 Unix EM.tar (Base files on top of existing EM  $*$ NOT deployed for lab)

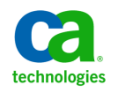

# Step 03/04: Prepare Environment

- 3. Prepare OS environment
- a. Create new user to install Wily tools under: useradd -m apm
- b. Create folder & sub-folders for Wily EM component and PostgreSQL DB: /opt/CA/apm/introscope (2-2.5 GB) & /opt/CA/apm/database (200-300 MB)
- c. Update ownership: chown -R apm:apm /opt/CA/apm
- d. Update .bash\_profile to change dir to /opt/CA/apm/introscope
- 4. Copy packages and extract contents to an installation folder on the OS: e.g. /tmp/apm
- Extract CA APM and OSGI to same folder
- Extract CA Wily for SM to a sub folder (to avoid collisions of file names)

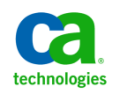

# Step 05/06: Create silent Install Script

- 5. Create silent install script for EM; and execute installation as root;
	- To ensure RC (/etc/init.d) scripts are created & WA webconf.conf is updated & postgres account is created.
	- See example on prior slide.
- 6. Update ca-eula.txt (for EM install) and eula.txt (for OSGI component)
	- Do not remove text; ONLY change text at bottom of files to "accept"
	- otherwise files will be rejected as updated incorrectly.
- Example:
	- CA-EULA=accept (ca-eula.txt)
- LGPL=accept (eula.txt)

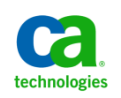

# Step 07: Install CA APM EM

- 7. Install CA APM EM package.
- a. su root  $\{$  [nstall as root to simplify steps}
- b. cd /tmp/apm/ (/media/apm)
- c. ./introscope9.5.1.0linuxAMD64.bin -f silent.txt
- ERROR below will occur during installation if no Xwindows libraries are available OR DISPLAY variable is NOT populated OR no XWindow Emulator is available during installation check.
- b.
- \*\*\* Invocation of this Java Application has caused an InvocationTargetException. This application will now exit. (LAX)
- Stack Trace: java.lang.NoClassDefFoundError: Could not initialize class sun.awt.X11GraphicsEnvironment
- - RESOLUTION: Validate X11 libraries exist.
- Only need the minimal libriaries needed for forwarding X11; not full X11 desktop libraries. Use keysearch "X11 forwarding"
- yum install xorg-x11-xauth
- Putty SSH connection with X11 forwarding enabled (this should set the DISPLAY variable to current workstation IP address)
- DISPLAY=workstation IP:0.0 (or similar where you have an emulated X11 desktop tool running) {set | grep DISPLAY}
- XMING running / accepting request on workstation (http://sourceforge.net/projects/xming/)

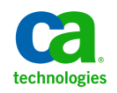

# Step 08: Validate CA APM EM

- 8. Validate installation of
	- CA APM EM to /opt/CA/apm/introscope
- File check only for ownership
- chown -R apm:apm /opt/CA/apm/introscope
- Copy license file to /opt/CA/apm/introscope/license folder
- Example: WilyIntroscopeEval.2014.Aug.20.em.lic
- 
- PostgreSQL DB to /opt/CA/apm/database
- a. Ensure folders/files are owned by postgres
- b. su postgre (to ensure account exists and cd /opt/CA/apm/database to ensure no permssion issues)
- c. chmod 755 /opt/CA/apm (to ensure postgres can access the parent folders to then access the database folder)
- 
- Reboot and validate PostgreSQL startup script is working fine.
- ps -ef | grep postgres {should see DB processes running}
- netstat -an | grep 5432 {should see network connections for the DB listner port}

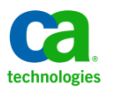

# Step 09: Validate EM Startup

- 9. Start CA APM EM to validate no issues with license or path issues {if possible open two(2) remote console sessions to assist with validation}
- a. su apm
- b. cd /opt/CA/apm/introscope/bin
- c. Execute the base CA APM EM startup file (./EMCtrl.sh) (WatchDog.sh will start EMCtrl and itself - no need at this step)
- d. View the logs for CA APM EM and check for any ERROR messsages: grep "\[ERROR"  $*$
- validate no JAVA\_HOME path issues for EM or any component.
- If necessary, update JAVA\_HOME in base OS or within individual files for CA APM
- WatchDog.sh will use the CA APM embedded java jre: JAVA\_HOME=\${WILYHOME}/jre if JAVA\_HOME is null
- 
- Updated the following scripts under /opt/CA/apm to use JAVA JDK 1.6
- **Introscope Enterprise Manager:JAVA HOME=/opt/java64/jre**
- Introscope ProbeBuilder Wizard:JAVA HOME=/opt/java64/jre
- Introscope\_WebView:JAVA\_HOME=/opt/java64/jre

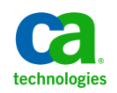

# Step 10: Install Wily for SM

- 10. Install the CA Wily for SM packages (both 32 and 64 bit versions in different paths)
- a. cd /tmp/apm
- b. su root (to ease installation; will update permission afterwards)
- c. ./install.bin -i silent -f ./silent.properties
- Where silent install script will deploy both version into different folders
	- 32 bit within /opt/CA/apm/smm32/
	- 64 bit within /opt/CA/apm/smm64

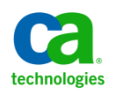

# Step 11: Post-Step Check for SMWA

- /etc/httpd/conf/WebAgent.conf
- # # Added for CA Wily for SM 2013-12-16 AB
- $\blacksquare$  # Set for BOTH as we have both
- **# # Manager for SiteMinder and Introscope PowerPack for SiteMinder Agent installed**
- EnableIntroscopeAgentSupport=BOTH
- EnableMonitoring="YES"
- LoadPlugin="/opt/CA/sm/webagent/bin/libIntroscopePlugin.so"

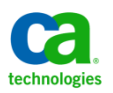

# Step 12: Post-Step Check for SMWA

- /opt/CA/sm/webagent/bin
- Validate these libraries existing in the SM WA bin folder
	- -rwxrwxr-x 1 apache apache 186313 Apr 16 2013 libIntroscopePlugin.so {Included in SM PS ISO/install}
	- -rwxr-xr-x 1 apache apache 167104 Dec 16 16:19 libIntroscopeNativeDataAPI.so {Added later for CA Wily for SM}
- /opt/CA/sm/webagent
- Validate the CA Wily for SM environment file was copied to SM WA folder
	- /opt/CA/sm/webagent/smm\_env.sh {copy from CA Wily for SM path}
- View / Update /opt/CA/sm/webagent/ca\_wa\_env.sh & Append the following to the end of the file
	- #CA Wily Manager for SiteMinder Web Access Manager profile file
	- . /opt/CA/sm/webagent/smm\_env.sh

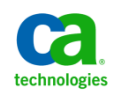

# Step 13: Post-Step Check for SMPS

- Validate the CA Wily for SM environment file was copied to SM PS folder
- Update /opt/CA/siteminder/ca\_ps\_env.ksh & Append the following to the end of the file
	- $-$  # AB For CA Wily Libraries 2013-12-17
	- . "\$NETE\_PS\_ROOT/smm\_env.sh"
- Validate these libraries existing in the SM PS lib folder
	- -rwxrwxr-x 1 smuser smuser 20631 Apr 16 2013 libEventIntroscopeprovider.so
	- -rwxrwxr-x 1 smuser smuser 130304 Apr 16 2013 libIntroscopeNativeDataAPI.so (Update this file from SMM)
- Update SMPS Event Handler for Logging via XPSConfig
	- XPSConfig: XPS: 5: C: /opt/CA/siteminder/lib/libEventIntroscopeprovider.so Q: Q: Q:
	- NO Requirement TO ADD libIntroscopeNativeDataAPI.so to XPS.

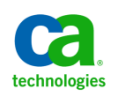

# Step 14: Create custom startup script for /etc/init.d with chkconfig

See below

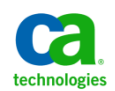

# Startup Script for EM,WD,SMx2,WV /etc/init.d/wily

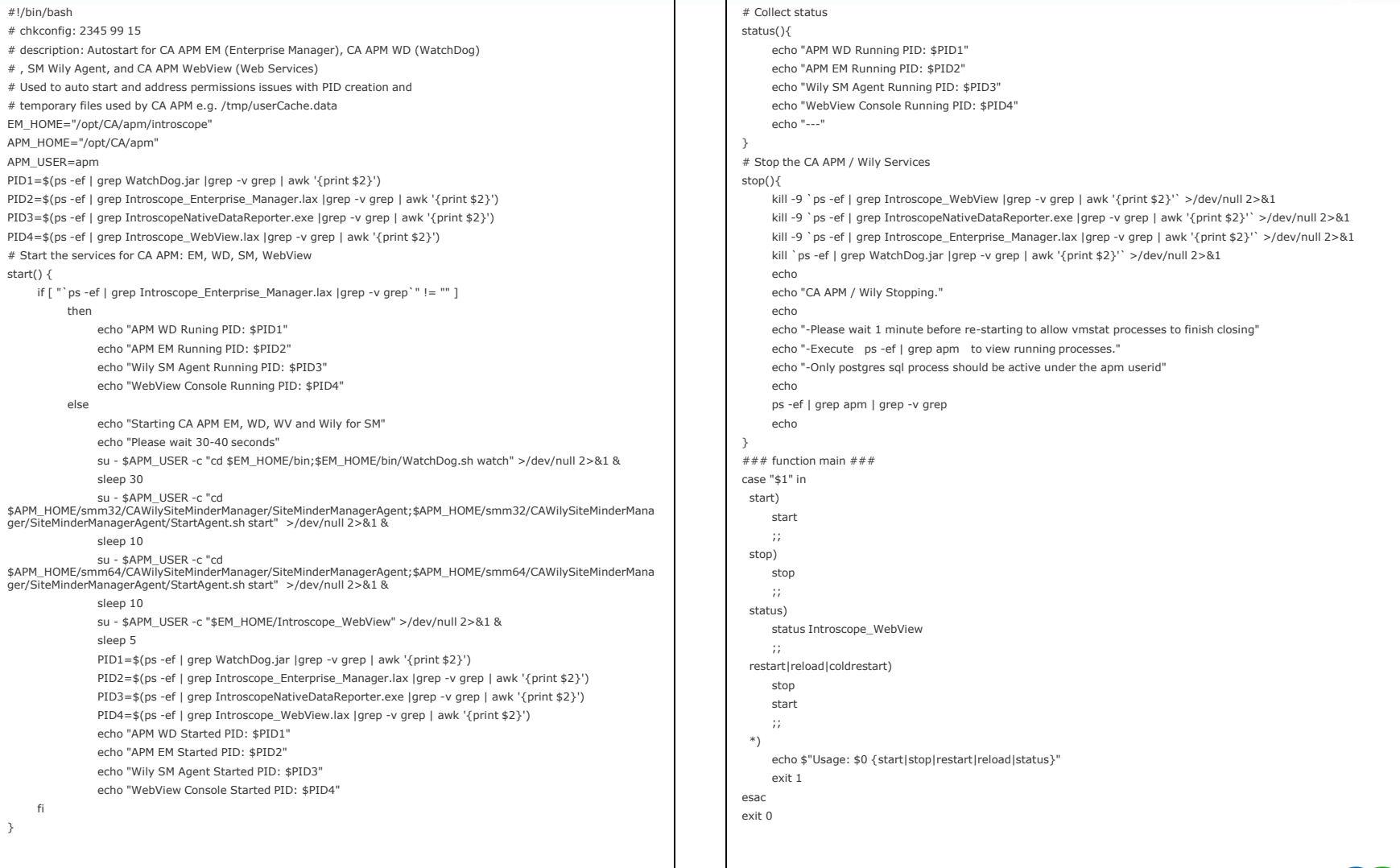

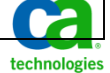

## 32 bit list of IntroscopeNativeReporter

- smps01:/opt/CA/apm/smm32/CAWilySiteMinderManager/SiteMinderManagerAgent root# ./IntroscopeNativeDataReporter.sh -list
- Shared File: /opt/CA/apm/smm32/CAWilySiteMinderManager/SiteMinderManagerAgent/data/IntroscopeAPI.shm
- Metric Counters:
- Type: PerIntervalCounter Name: SiteMinder|Policy Server|smps01.im.dom|Caching|PolicyStore:Misses Per Interval
- Type: FlucuatingCounter Name: SiteMinder|Policy Server|smps01.im.dom|Health|Request Queue:Current Length
- Type: AverageCounter Name: SiteMinder|Policy Server|smps01.im.dom|LDAPDatabase|smps\_userstore|Operations|UserStore:Average Response Time (ms)
- Type: AverageCounter Name: SiteMinder|Policy Server|smps01.im.dom|Operations|IsProtected:Average Response Time (ms)
- Type: FlucuatingCounter Name: SiteMinder|Policy Server|smps01.im.dom|Health|Sockets:Currently In Use
- Type: FlucuatingCounter Name: SiteMinder|Policy Server|smps01.im.dom|Health|Request Queue:Max Length
- Type: PerIntervalCounter Name: SiteMinder|Policy Server|smps01.im.dom|Operations|Authorize:Responses Per Interval
- Type: AverageCounter Name: SiteMinder|Policy Server|smps01.im.dom|Operations|Authorize:Average Response Time (ms)
- Type: PerIntervalCounter Name: SiteMinder|Policy Server|smps01.im.dom|Operations|IsProtected:Responses Per Interval
- Type: FlucuatingCounter Name: SiteMinder|Policy Server|smps01.im.dom|Health|Worker Threads:Currently in Use
- Type: PerIntervalCounter Name: SiteMinder|Policy Server|smps01.im.dom|Operations|Login:Responses Per Interval
- Type: PerIntervalCounter Name: SiteMinder|Policy Server|smps01.im.dom|Database|Operations|PolicyStore:Responses Per Interval
- Type: FlucuatingCounter Name: SiteMinder|Policy Server|smps01.im.dom|Health|Worker Threads:Max Count
- Type: AverageCounter Name: SiteMinder|Policy Server|smps01.im.dom|Operations|Login:Average Response Time (ms)
- Type: PerIntervalCounter Name: SiteMinder|Policy Server|smps01.im.dom|Database|Operations|PolicyStore:Errors Per Interval
- Type: FlucuatingCounter Name: SiteMinder|Policy Server|smps01.im.dom|Health|High Priority Request Queue:Current Length
- Type: PerIntervalCounter Name: SiteMinder|Policy Server|smps01.im.dom|Caching|Authorization:Hits Per Interval
- Type: AverageCounter Name: SiteMinder|Policy Server|smps01.im.dom|Database|Operations|PolicyStore:Average Response Time (ms)
- Type: FlucuatingCounter Name: SiteMinder|Policy Server|smps01.im.dom|Health|Sockets:Max Count
- Type: PerIntervalCounter Name: SiteMinder|Policy Server|smps01.im.dom|LDAPDatabase|smps\_userstore|Operations|UserStore:Responses Per Interval
- Type: FlucuatingCounter Name: SiteMinder|Policy Server|smps01.im.dom|Health|High Priority Request Queue:Max Length
- Type: PerIntervalCounter Name: SiteMinder|Policy Server|smps01.im.dom|Caching|PolicyStore:Hits Per Interval
- Traces:
- **Trace Threshold: -1**
- Connections: 1

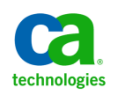

## 64 bit list of IntroscopeNativeReporter

- smps01:/opt/CA/apm/smm32/CAWilySiteMinderManager/SiteMinderManagerAgent root# /opt/CA/apm/smm64/CAWilySiteMinderManager/SiteMinderManagerAgent/IntroscopeNativeDataReporter.sh -list
- Shared File: /opt/CA/apm/smm64/CAWilySiteMinderManager/SiteMinderManagerAgent/data/IntroscopeAPI.shm
- Metric Counters:
- Type: PerIntervalCounter Name: SiteMinder|Web Agents|smps01.im.dom|Operations|Validation:Failures Per Interval Type: PerIntervalCounter Name: SiteMinder|Web Agents|smps01.im.dom|Operations|Login:Errors Per Interval Type: PerIntervalCounter Name: SiteMinder|Web Agents|smps01.im.dom|Operations|Login:Responses Per Interval Type: PerIntervalCounter Name: SiteMinder|Web Agents|smps01.im.dom|URLs:Cross Site Script Hits Per Interval Type: AverageCounter Name: SiteMinder|Web Agents|smps01.im.dom:Average Response Time (ms) Type: PerIntervalCounter Name: SiteMinder|Web Agents|smps01.im.dom|Caching|Resource:Hits Per Interval Type: PerIntervalCounter Name: SiteMinder|Web Agents|smps01.im.dom|Operations|Authorize:Responses Per Interval Type: AverageCounter Name: SiteMinder|Web Agents|smps01.im.dom|Operations|IsProtected:Average Response Time (ms) Type: PerIntervalCounter Name: SiteMinder|Web Agents|smps01.im.dom|Caching|User Session:Hits Per Interval Type: PerIntervalCounter Name: SiteMinder|Web Agents|smps01.im.dom|Operations|Validation:Errors Per Interval Type: AverageCounter Name: SiteMinder|Web Agents|smps01.im.dom|Operations|Login:Average Response Time (ms) Type: AverageCounter Name: SiteMinder|Web Agents|smps01.im.dom|Operations|Authorize:Average Response Time (ms) Type: PerIntervalCounter Name: SiteMinder|Web Agents|smps01.im.dom|Cookies:Expired Cookie Hits Per Interval Type: PerIntervalCounter Name: SiteMinder|Web Agents|smps01.im.dom|Operations|IsProtected:Errors Per Interval Type: PerIntervalCounter Name: SiteMinder|Web Agents|smps01.im.dom|URLs:Bad URL Chars Hits Per Interval Type: AverageCounter Name: SiteMinder|Web Agents|smps01.im.dom|Caching|Resource:Average Cache Size Type: FlucuatingCounter Name: SiteMinder|Web Agents|smps01.im.dom|Caching|Resource:Max Cache Size Type: PerIntervalCounter Name: SiteMinder|Web Agents|smps01.im.dom|Operations|Login:Failures Per Interval Type: PerIntervalCounter Name: SiteMinder|Web Agents|smps01.im.dom|Caching|Resource:Misses Per Interval Type: FlucuatingCounter Name: SiteMinder|Web Agents|smps01.im.dom|Caching|User Session:Max Cache Size Type: PerIntervalCounter Name: SiteMinder|Web Agents|smps01.im.dom|Caching|User Session:Misses Per Interval Type: PerIntervalCounter Name: SiteMinder|Web Agents|smps01.im.dom|Operations|Authorize:Failures Per Interval Type: PerIntervalCounter Name: SiteMinder|Web Agents|smps01.im.dom|Cookies:Bad Cookie Hits Per Interval Type: AverageCounter Name: SiteMinder|Web Agents|smps01.im.dom|Caching|User Session:Average Cache Size Type: PerIntervalCounter Name: SiteMinder|Web Agents|smps01.im.dom:Responses Per Interval Type: PerIntervalCounter Name: SiteMinder|Web Agents|smps01.im.dom|Operations|Validation:Responses Per Interval Type: PerIntervalCounter Name: SiteMinder|Web Agents|smps01.im.dom|Operations|Authorize:Errors Per Interval Type: PerIntervalCounter Name: SiteMinder|Web Agents|smps01.im.dom|Operations|IsProtected:Responses Per Interval
- Traces:

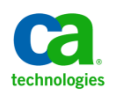

Trace Threshold: -1

# SM Console – Top – Web Agents

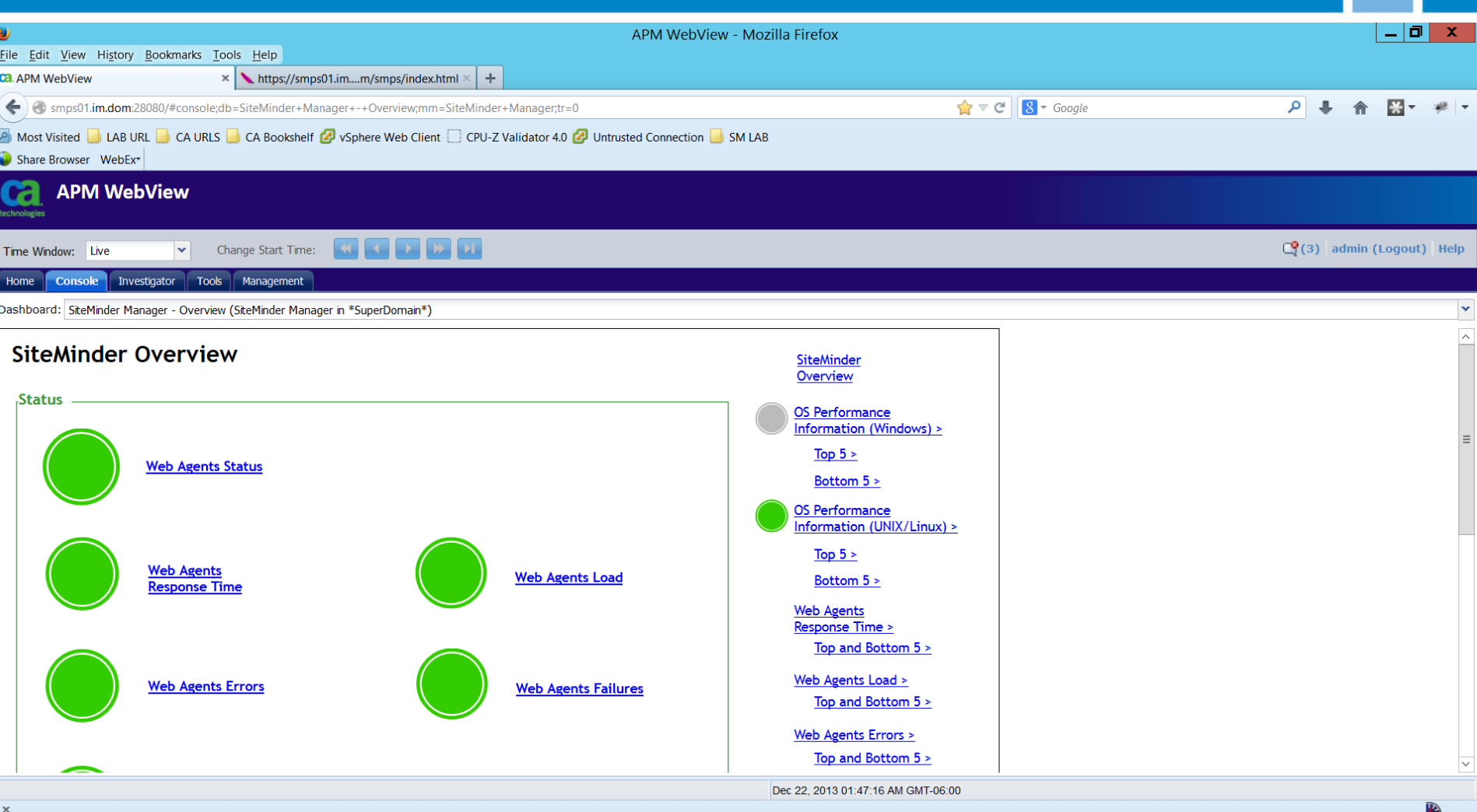

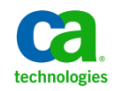

# SM Console – Bottom – SMPS

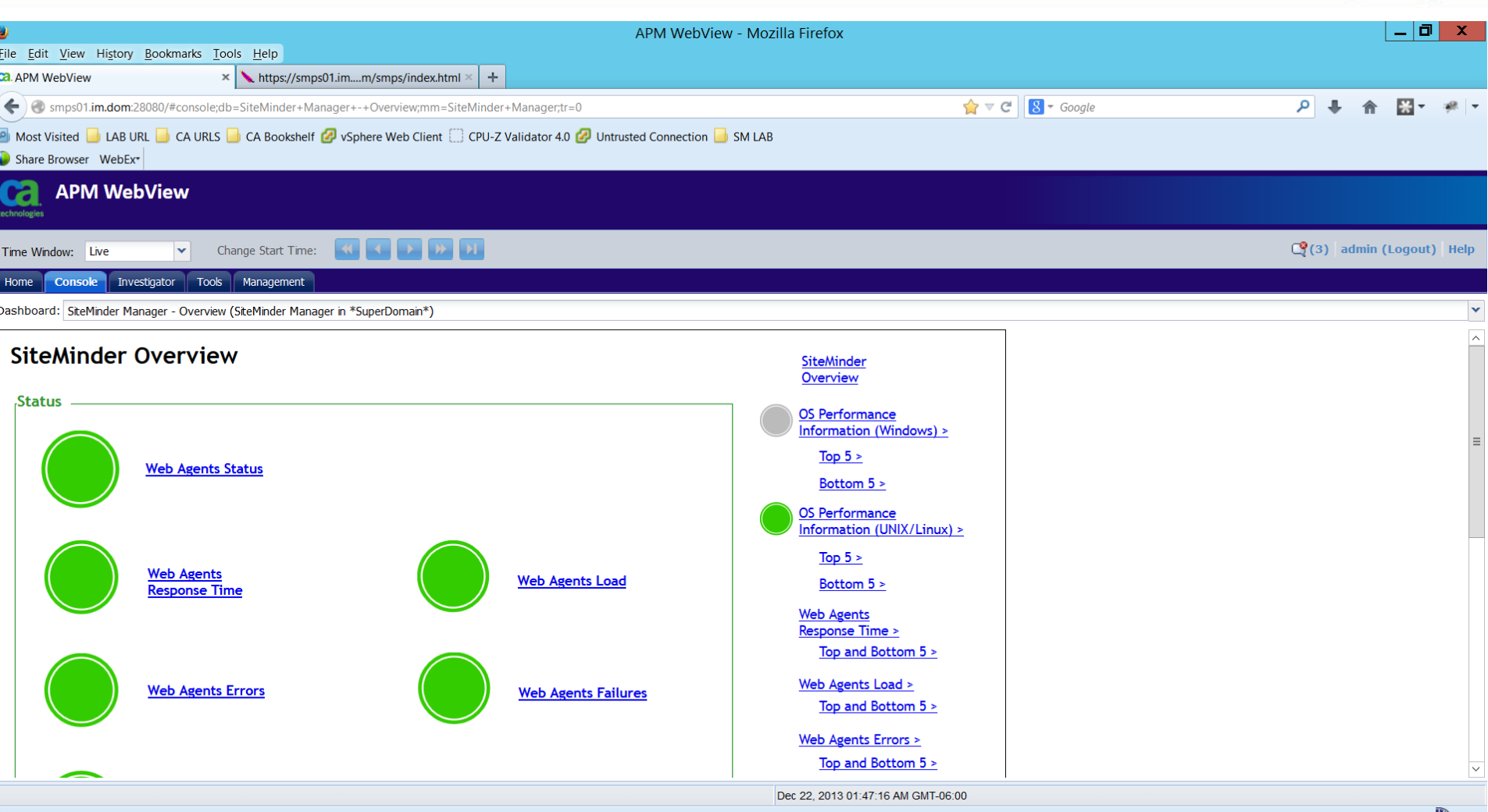

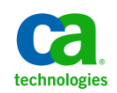

# SM PS Metrics

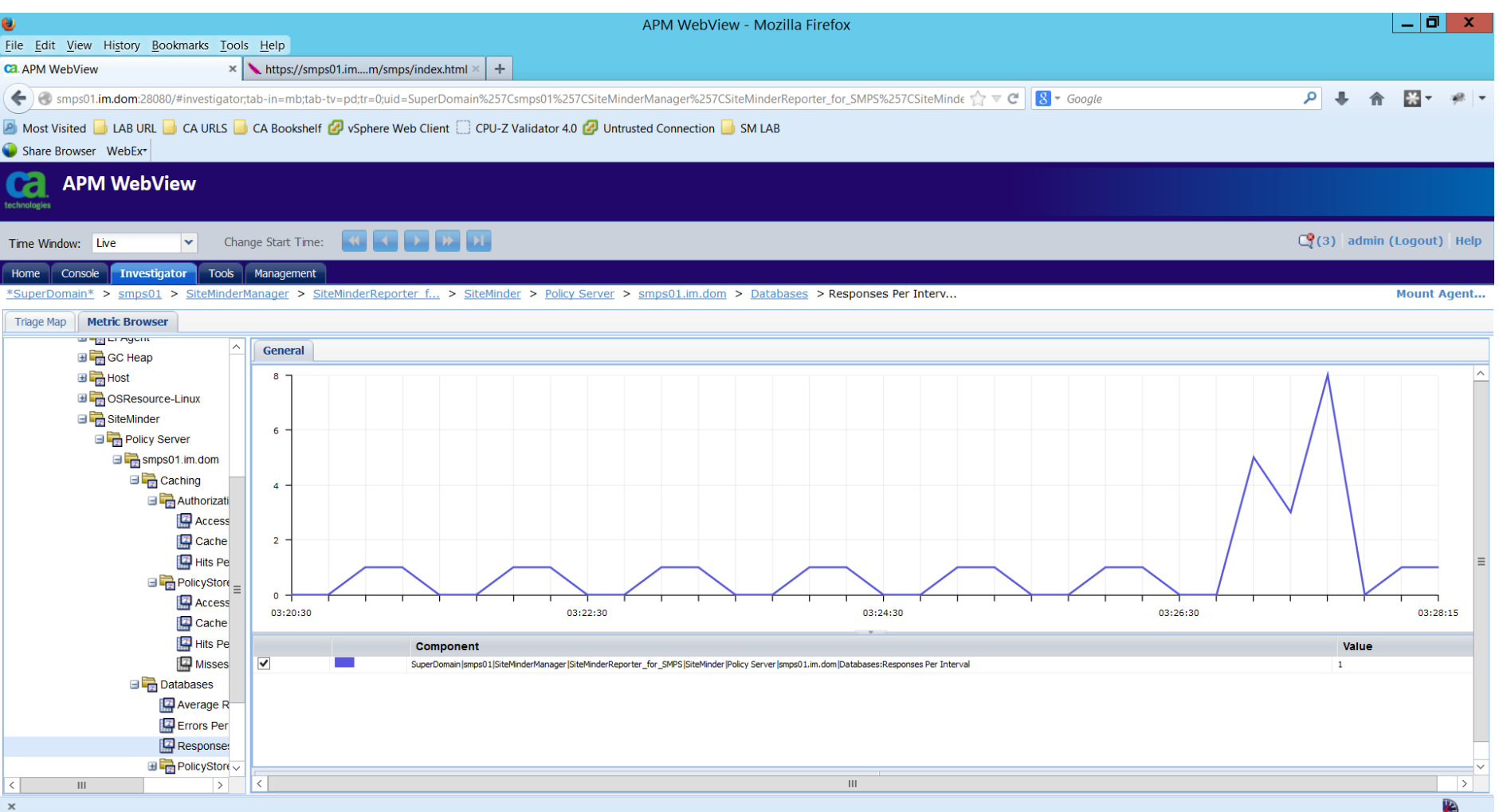

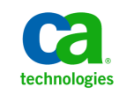

# SM WA Metrics

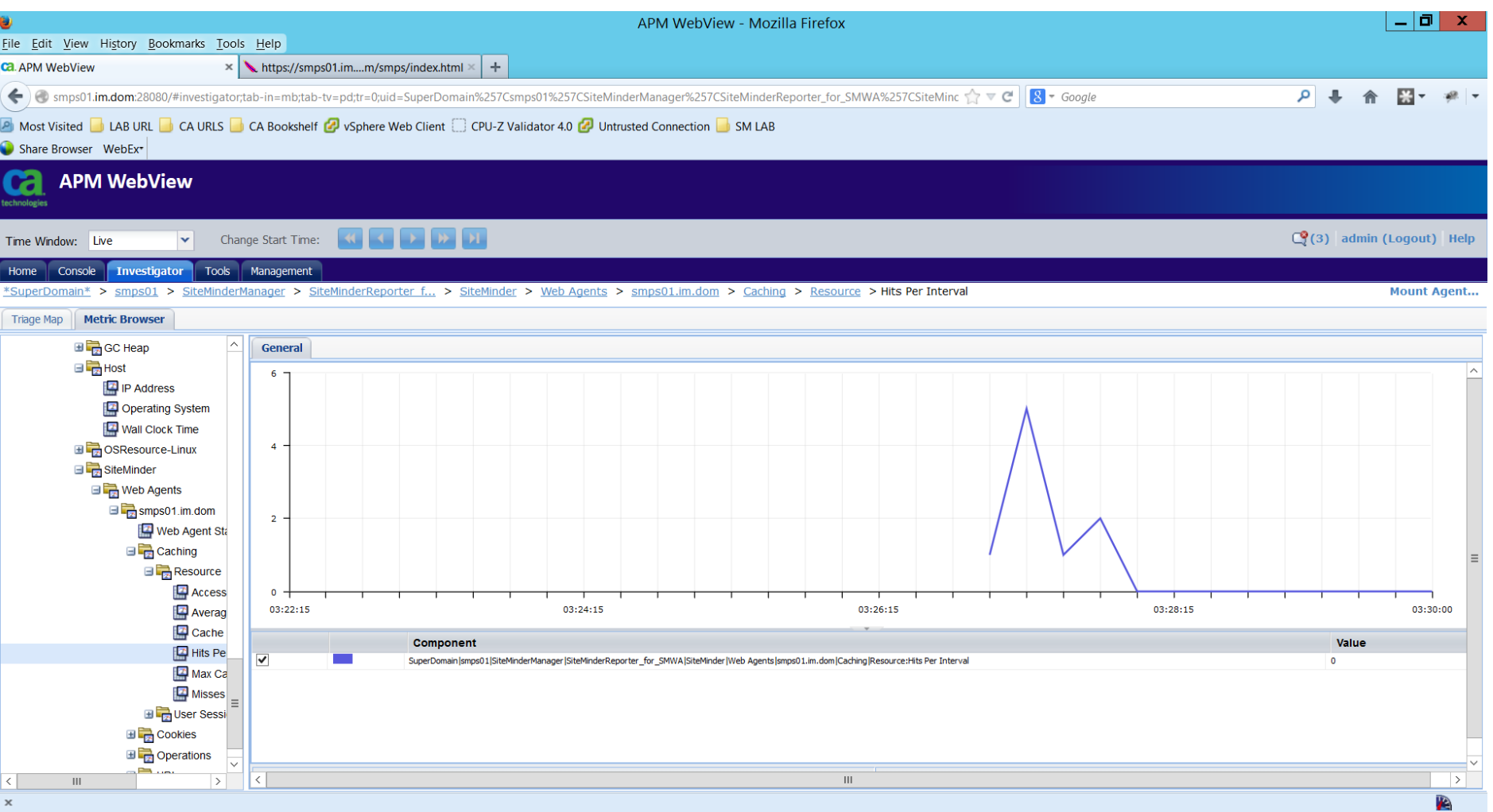

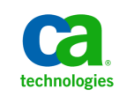

# SM WA Metrics

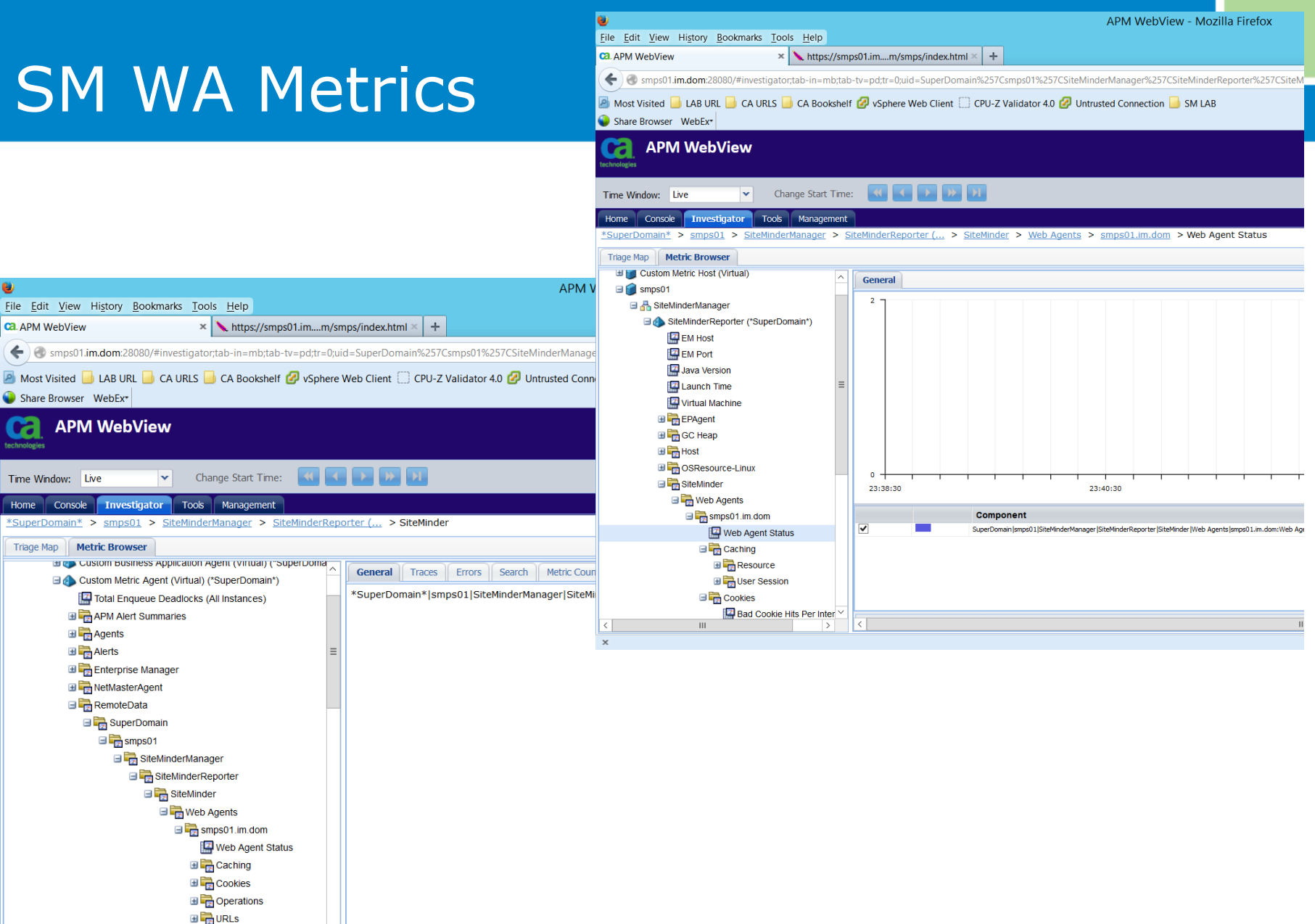

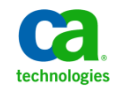

Copyright ©2006 CA. All rights reserved. All trademarks, trade names, services marks and logos referenced herein belong to their respective companies.

 $\Box$  smps01

**ca**. APM WebView

Share Browser WebEx\*

Time Window: Live

Home

**APM WebView** 

Console Investigator

APM Alert Summaries

 $\mathbf{H}$ 

 $\rightarrow$ 

Triage Map | Metric Browser

**E** Agents **⊞ Alerts** Enterprise Manager **E** NetMasterAgent RemoteData SuperDomain  $\Box$  smps01

# SM PS View of Metrics

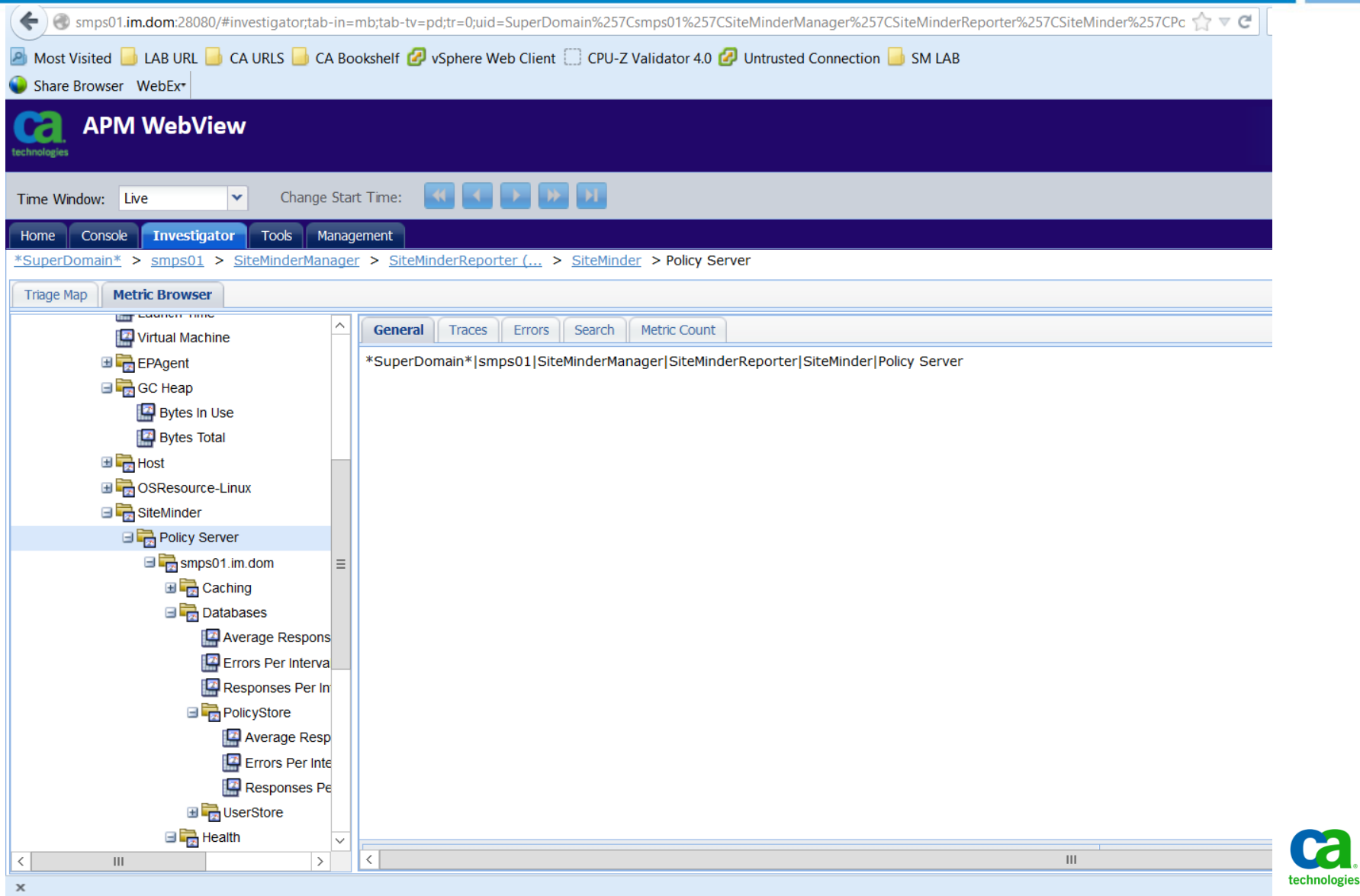

# 32 bit library files for SMPS lib folder

- smps01:/opt/CA/siteminder/lib root# ls -lart \*scope\*
- -rwxrwxr-x 1 smuser smuser 184344 Jul 29 2010 libIntroscopeNativeDataAPI.so.12-0-1-4.x86
- -rwxrwxr-x 1 smuser smuser 20631 Apr 16 2013 libEventIntroscopeprovider.so
- -rwxrwxr-x 1 smuser smuser 130304 Apr 16 2013 libIntroscopeNativeDataAPI.so.SMr1251.org
- -rwxrwxr-x 1 smuser smuser 184952 May 17 2013 libIntroscopeNativeDataAPI.so.12-0-4.x86
- -rwxrwxr-x 1 smuser smuser 167104 May 17 2013 libIntroscopeNativeDataAPI.so.12-0-4.x64
- lrwxrwxrwx 1 root root 40 Dec 21 01:57 libIntroscopeNativeDataAPI.so -> libIntroscopeNativeDataAPI .so.12-0-4.x86

Note: No errors from XPSConfig

smps01:/opt/CA/siteminder smuser\$ XPSConfig [XPSConfig - XPS Version 12.51.0000.905] Log output: XPSConfig.2013-12-21\_020629.log (WARN) : [sm-xpsxps-03500] CA.SPS: No product library.

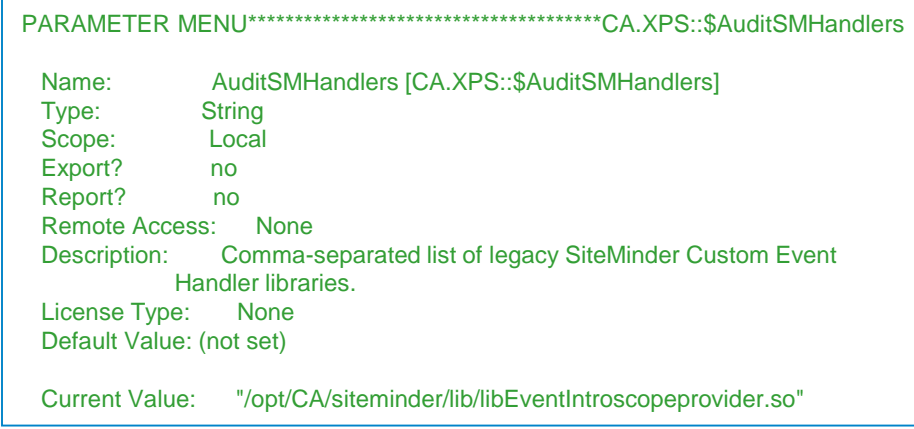

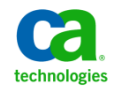

### /apps/apm/database/data/pg\_hba.conf

# TYPE DATABASE USER CIDR-ADDRESS METHOD

#host all all 127.0.0.1/32 md5 # IPv6 local connections: #host all all ::1/128 md5

# "local" is for Unix domain socket connections only local all all password

#local all postgres ident sameuser

# 2013-12-20 - AB - Changed from password to trust

# IPv4 local connections

# IPv4 local connections:

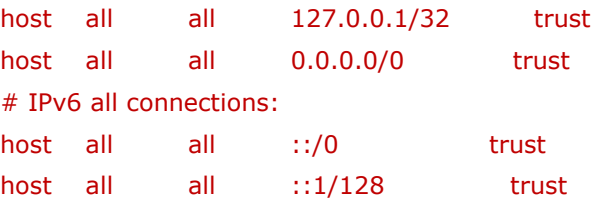

#### **<http://www.postgresql.org/docs/9.1/static/auth-pg-hba-conf.html>**

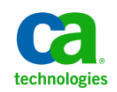

# APM Media Install Folder (/media/apm)

smps01:/media/apm root# ls -al \*

-rwxr-xr-x 1 postgres postgres 3550 Dec 22 00:00 postgresql\_db\_config.pg\_hba.conf -rw-r--r-- 1 apm apm 379 Dec 15 19:52 WilyIntroscopeEval.2014.Aug.20.em.lic

#### step01\_base\_em:

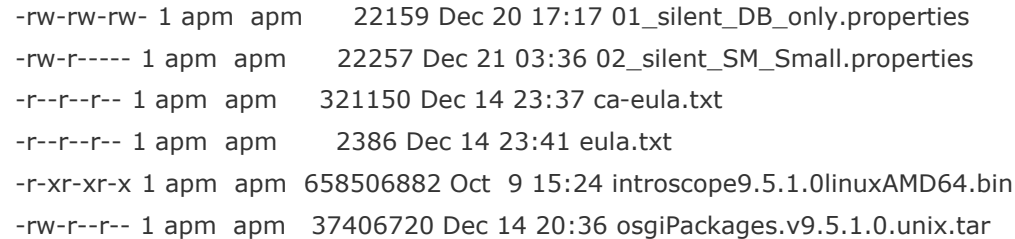

#### step02\_wily\_for\_sm:

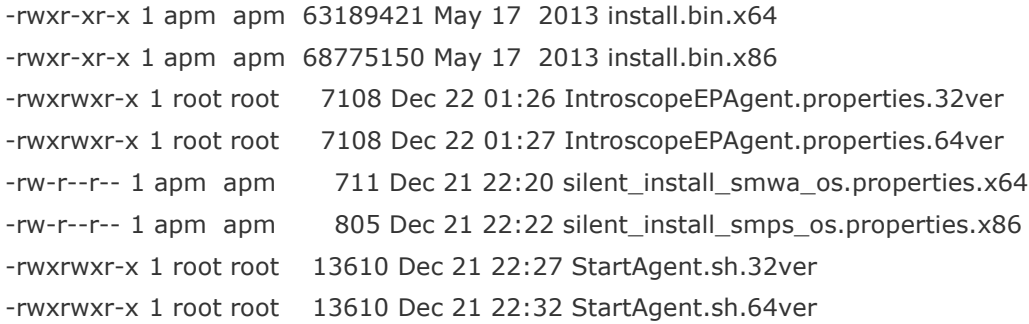

#### **Install As Root User**

./introscope9.5.1.0linuxAMD64.bin –f 01\_silent\_DB\_only.properties ./introscope9.5.1.0linuxAMD64.bin –f 02\_silent\_SM\_Small.properties

#### **Install As Root User**

./install.bin.x64 –I silent –f silent\_install\_smwa\_os.properties.x64 ./install.bin.x86 –I silent –f silent\_install\_smps\_os.properties.x32

# Running APM PROCESSES

#### **ps -ef | grep apm | grep –v grep**

**DATABASE** USED BY CA APM (embedded postgresql DB – 200-300 MB)

postgres 2411 1 0 21:33 ? 00:00:00 /apps/apm/database/bin/postgres -D /opt/CA/apm/database/data

**CA APM WEB CONSOLE** (Started by init.d script to execute under correct userID=apm; executed with TCP port 28080)

root 2600 1 0 21:33 ? 00:00:00 su - apm -c /opt/CA/apm/introscope/Introscope\_WebView

apm 2606 2600 12 21:33 ? 00:00:34 /opt/java64/jre/bin/java -Xms128m -Xmx512m -Djava.awt.headless=true - Dorg.owasp.esapi.resources=./config/esapi -Dsun.java2d.noddraw=true -XX:PermSize=128m -XX:MaxPermSize=256m com.zerog.lax.LAX /opt/CA/apm/introscope/Introscope\_WebView.lax /tmp/env.properties.2606

#### **CA Wily for Siteminder Manager (32 bit)** (Add on package for SMPS monitoring)

apm 2775 1 0 21:33 ? 00:00:02

/opt/CA/apm/smm32/CAWilySiteMinderManager/SiteMinderManagerAgent/IntroscopeNativeDataReporter.exe

apm 2860 2775 0 21:33 ? 00:00:00 /usr/bin/perl epaplugins//linux//vmstat.pl

apm 2866 2861 0 21:33 ? 00:00:00 vmstat 7

**CA Wily for Siteminder Manager (64 bit)** (Add on package for SMWA monitoring)

apm 2774 1 0 21:33 ? 00:00:02 /opt/CA/apm/smm64/CAWilySiteMinderManager/SiteMinderManagerAgent/IntroscopeNativeDataReporter.exe apm 2860 2774 0 21:33 ? 00:00:00 /usr/bin/perl epaplugins//linux//vmstat.pl apm 2865 2860 0 21:33 ? 00:00:00 vmstat 7

**CA APM Enterprise Manager** (primary service) + WatchDog (restarts EM if needed) (Provide J2EE – aka SM WAS monitoring)

apm 2797 1 0 21:33 ? 00:00:00 ../jre/bin/java -jar WatchDog.jar runwatchdog -watch -port 4321 -startcmd /opt/CA/apm/introscope/bin/../Introscope\_Enterprise\_Manager -interval 10

apm 2916 2797 55 21:33 ? 00:02:33 /opt/java64/jre/bin/java -Xms512m -Xmx1024m -XX:MaxPermSize=256m - Dorg.owasp.esapi.resources=./config/esapi -Djava.awt.headless=true com.zerog.lax.LAX /opt/CA/apm/introscope/bin/../Introscope\_Enterprise\_Manager.lax /tmp/env.properties.2916

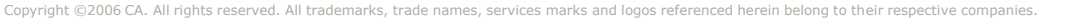

# Silent Install for CA APM EM -01

**01\_silent\_DB\_only.properties | grep -v "#" {show file without comment markers}**

ca-eulaFile=/media/apm/step01\_base\_em/ca-eula.txt USER\_INSTALL\_DIR=/opt/CA/apm/introscope silentInstallChosenFeatures=Database externalComponentPackage=/media/apm/osgiPackages.v9.5.1.0.unix.tar eulaFile=/media/apm/eula.txt shouldUpgrade=false emPort=5001 emWebPort=28081 emAdminPassword=Password01 emGuestPassword=Password01 shouldClusterEm=false emTxTraceDataShelfLife=14 emTxTraceDir=traces emTxTraceDiskSpaceCap= emDataStoreDir=data emThreadDumpDir=threaddumps emLaxNlCurrentVm=/opt/java64/jre/bin/java emLaxNlJavaOptionAdditional=-Xms512m -Xmx1024m -XX:MaxPermSize=256m - Dorg.owasp.esapi.resources=./config/esapi -Djava.awt.headless=true chosenDatabaseIsPostgres=true chosenDatabaseIsOracle=false dbHost=smps01.im.dom dbPort=5432 dbName=cemdb dbUser=admin dbPassword=Password01 databaseDir=/opt/CA/apm/database dbAdminUser=postgres dbAdminPassword=Password01 dbInstallScriptTimeoutInMillis=240000 useExistingSchemaForOracle=false shouldConfigWvAsService=false INSTALLER\_UI=silent

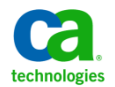

# Silent Install for CA APM EM -02

#### 02 silent SM Small.properties | grep -v "#" {show file without comment markers}

ca-eulaFile=/media/apm/step01\_base\_em/ca-eula.txt USER\_INSTALL\_DIR=/opt/CA/apm/introscope silentInstallChosenFeatures=Enterprise Manager,WebView,ProbeBuilder,Database externalComponentPackage=/media/apm/step01\_base\_em/osgiPackages.v9.5.1.0.unix.tar eulaFile=/media/apm/step01\_base\_em/eula.txt shouldUpgrade=false wilyLicenseFile=/media/apm/WilyIntroscopeEval.2014.Aug.20.em.lic emPort=5001 emWebPort=28081 emAdminPassword=Password01 emGuestPassword=Password01 shouldClusterEm=false emTxTraceDataShelfLife=14 emTxTraceDir=traces emTxTraceDiskSpaceCap= emDataStoreDir=data emThreadDumpDir=threaddumps shouldEnableAPMIntegrationPackForADA=false shouldEnableCAAPMForOracleDB=false shouldEnableCAAPMForSharePointPortal=false shouldEnableCAAPMForWebServers=true shouldEnableCAAPMForWebLogic=false shouldEnableCAAPMForWebLogicPortal=false shouldEnableCAAPMForWebSphere=false shouldEnableCAAPMForWebSpherePortal=false shouldEnableCAAPMForWebSphereMQandMB=false shouldEnableCAAPMForWebSphereZOS=false shouldEnableCAAPMForIBMCTG=false shouldEnableCAAPMForIBMzOSExtension=false shouldEnableSysview=false shouldEnableCAAPMForSiteMinder=true shouldEnableCAAPMForSiteMinderSNMP=true shouldEnableCAAPMForSOA=true shouldEnableCAAPMForOSB=false shouldEnableCAAPMForTibcoBW=false shouldEnableCAAPMForTibcoEMS=false shouldEnableCAAPMForWPSandWESB=false shouldEnableCAAPMForWMBroker=false shouldEnableCAAPMForWebMethodsIS=false shouldEnableAPMIntegrationPackForCM=false dbPort=5432 dbName=cemdb dbUser=admin wvPort=28080 wvEmPort=5001 INSTALLER\_UI=silent

shouldEnableCAAPMIntegrationForCALISA=true

shouldConfigEmAsService=false emAsServiceName=IScopeEM emAsServiceDisplayName=Introscope Enterprise Manager emLaxNlCurrentVm=/opt/java64/jre/bin/java emLaxNlJavaOptionAdditional=-Xms512m -Xmx1024m -XX:MaxPermSize=256m - Dorg.owasp.esapi.resources=./config/esapi -Djava.awt.headless=true chosenDatabaseIsPostgres=true chosenDatabaseIsOracle=false dbHost=smps01.im.dom dbPassword=Password01 databaseDir=/opt/CA/apm/database dbAdminUser=postgres dbAdminPassword=Password01 dbInstallScriptTimeoutInMillis=240000 validateDatabase=true useExistingSchemaForOracle=false wvEmHost=smps01.im.dom shouldConfigWvAsService=false wvAsServiceName=IScopeWV wvAsServiceDisplayName=Introscope WebView wvLaxNlCurrentVm=/opt/java64/jre/bin/java wvLaxNlJavaOptionAdditional=-Xms128m -Xmx512m -Djava.awt.headless=true - Dorg.owasp.esapi.resources=./config/esapi -Dsun.java2d.noddraw=true - XX:PermSize=128m -XX:MaxPermSize=256m pbLaxNlCurrentVm=/opt/java64/jre/bin/java pbLaxNlJavaOptionAdditional=-Xms32m -Xmx64m -Djava.awt.headless=true

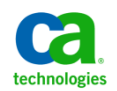

## Silent Install for Wily Siteminder Manager Component – 32 bit for SMPS

**silent\_install\_smps\_os.properties.x86**

# SMM 32 bit Silent Install Script # Use for SM PS USER\_INSTALL\_DIR=/opt/CA/apm/smm32 CHOSEN\_INSTALL\_FEATURE\_LIST=PolMon,ManMod,OSMon # CA Siteminder PS Settings (Not in sample) CA\_PS\_PATH=/opt/CA/siteminder POLICY SERVER EXISTS=1 SMM\_NETE\_PS\_ROOT=/opt/CA/siteminder counterApacheWebServer=0 counterSunOneWebServer=0 counterIISWebServer=0 apacheWSCBox1=Selected apacheInstalledPath1= apacheConfPath1= apacheWSCBox2= apacheInstalledPath2= apacheConfPath2= sunOneWSCBox1= sunOneInstallPath1= sunOneInstanceName1= sunOneWSCBox2= sunOneInstallPath2= sunOneInstanceName2= IIS\_WEB\_AGENT\_CONFIG\_EXISTS= IIS\_WEB\_AGENT\_CONFIG= iisWSCBox1=  $i$ isInstallPath $1=$ EM\_INSTALL\_DIR=/opt/CA/apm/introscope EM\_VERSION\_8=1 EM\_VERSION\_7.2.2=0 emName=localhost

## Silent Install for Wily Siteminder Manager Component – 64 bit for SMWA

silent\_install\_smwa\_os.properties.x64

# SMM 64 bit Silent Install Script # Do not use for SM PS USER\_INSTALL\_DIR=/opt/CA/apm/smm64 CHOSEN\_INSTALL\_FEATURE\_LIST=WSAgent,ManMod,OSMon counterApacheWebServer=1 counterSunOneWebServer=0 counterIISWebServer=0 apacheWSCBox1=Selected apacheInstalledPath1=/usr/sbin/httpd apacheConfPath1=/etc/httpd/conf/httpd.conf apacheWSCBox2= apacheInstalledPath2= apacheConfPath2= sunOneWSCBox1=  $sunOneInstallPath1=$ sunOneInstanceName1= sunOneWSCBox2= sunOneInstallPath2= sunOneInstanceName2= IIS\_WEB\_AGENT\_CONFIG\_EXISTS= IIS\_WEB\_AGENT\_CONFIG= iisWSCBox1= iisInstallPath1= EM\_INSTALL\_DIR=/opt/CA/apm/introscope EM\_VERSION\_8=1 EM\_VERSION\_7.2.2=0 emName=localhost emPort=5001

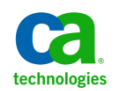

# Background Notes for LAB

Alan Baugher

Dec 2013

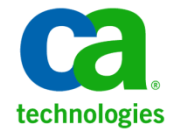

# XPSConfig

#### **Correct library added to XPSConfig**

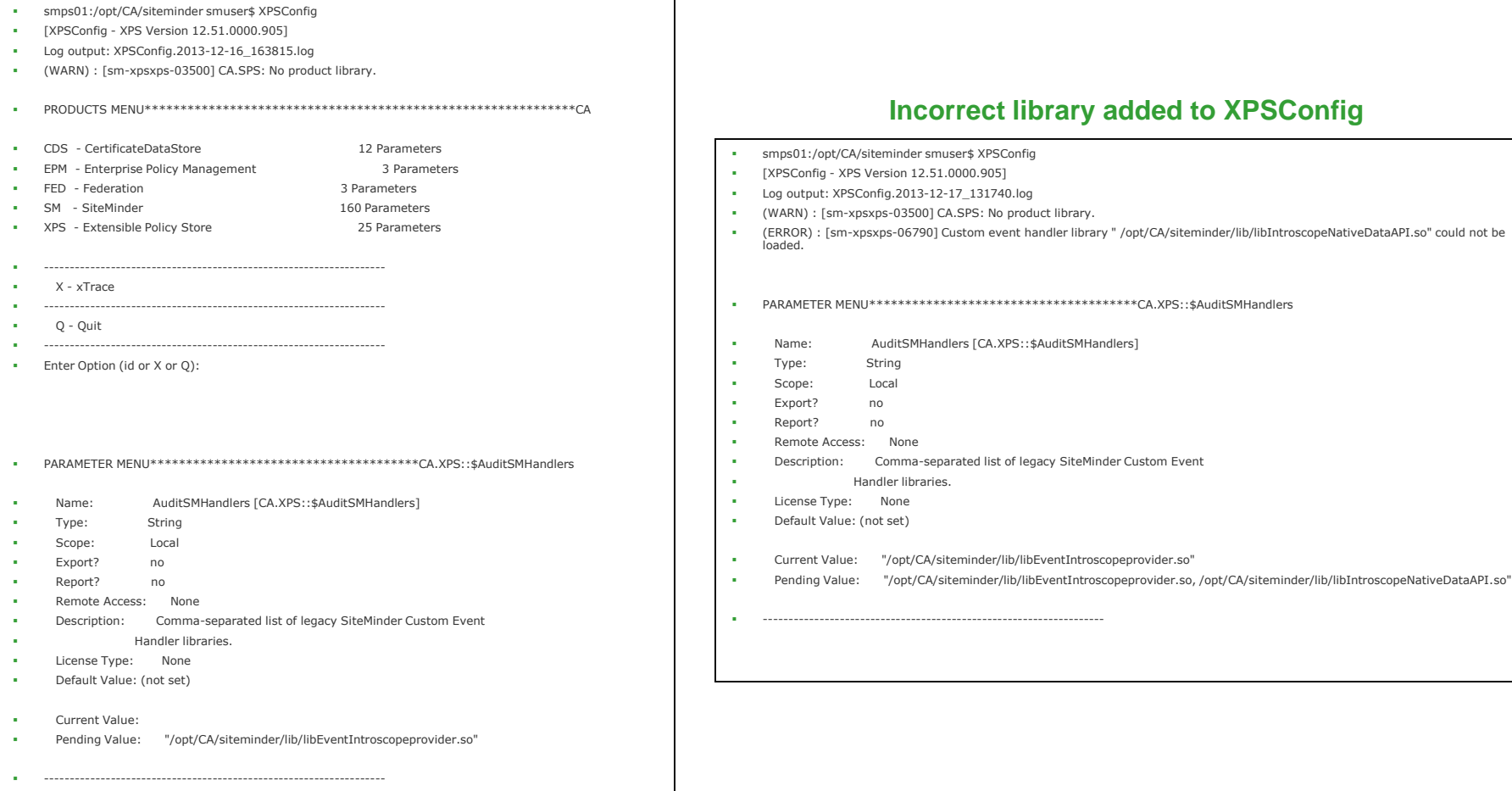

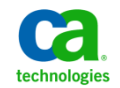

# View CA APM DB Tables

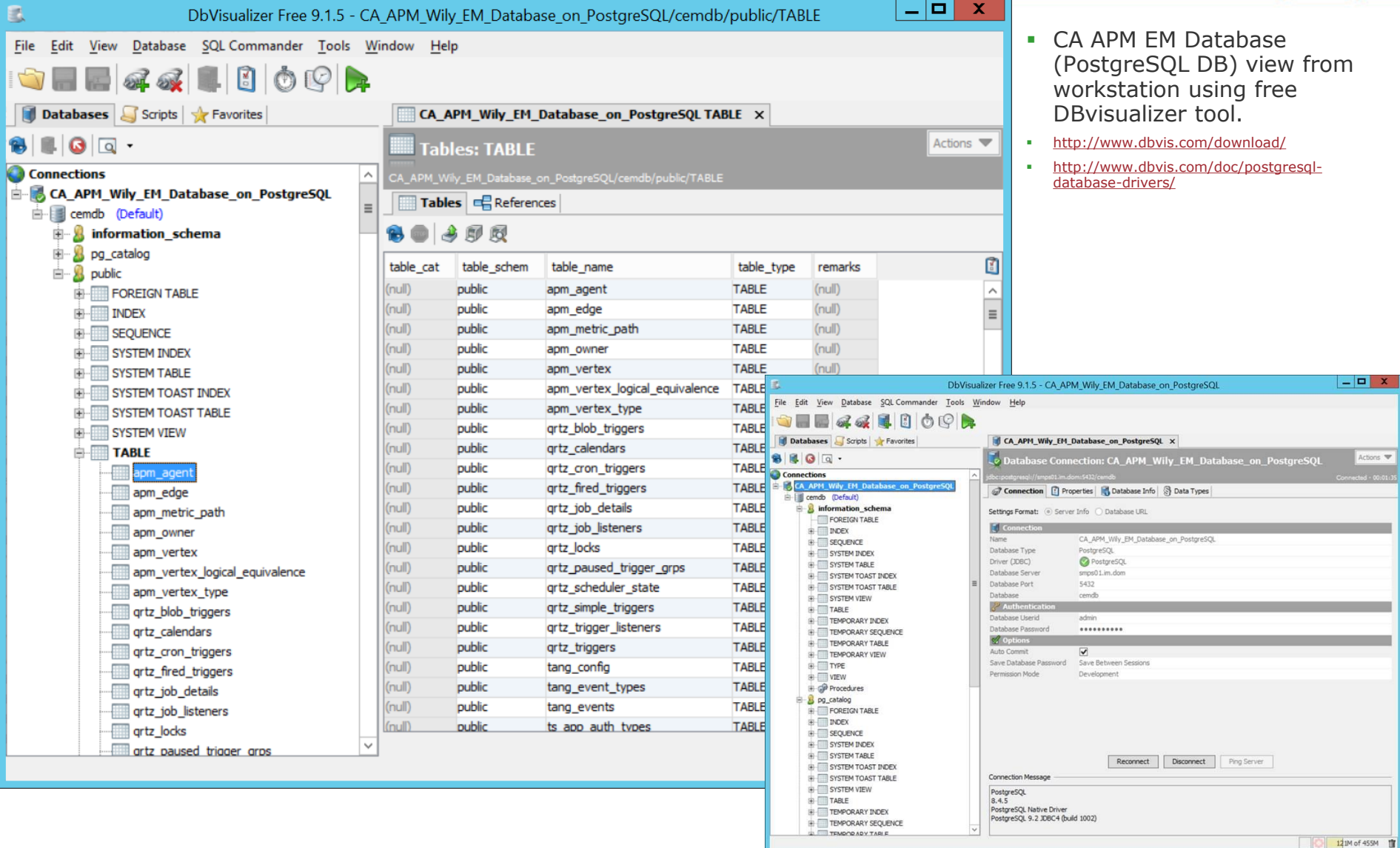

# CA APM may use SM authentication

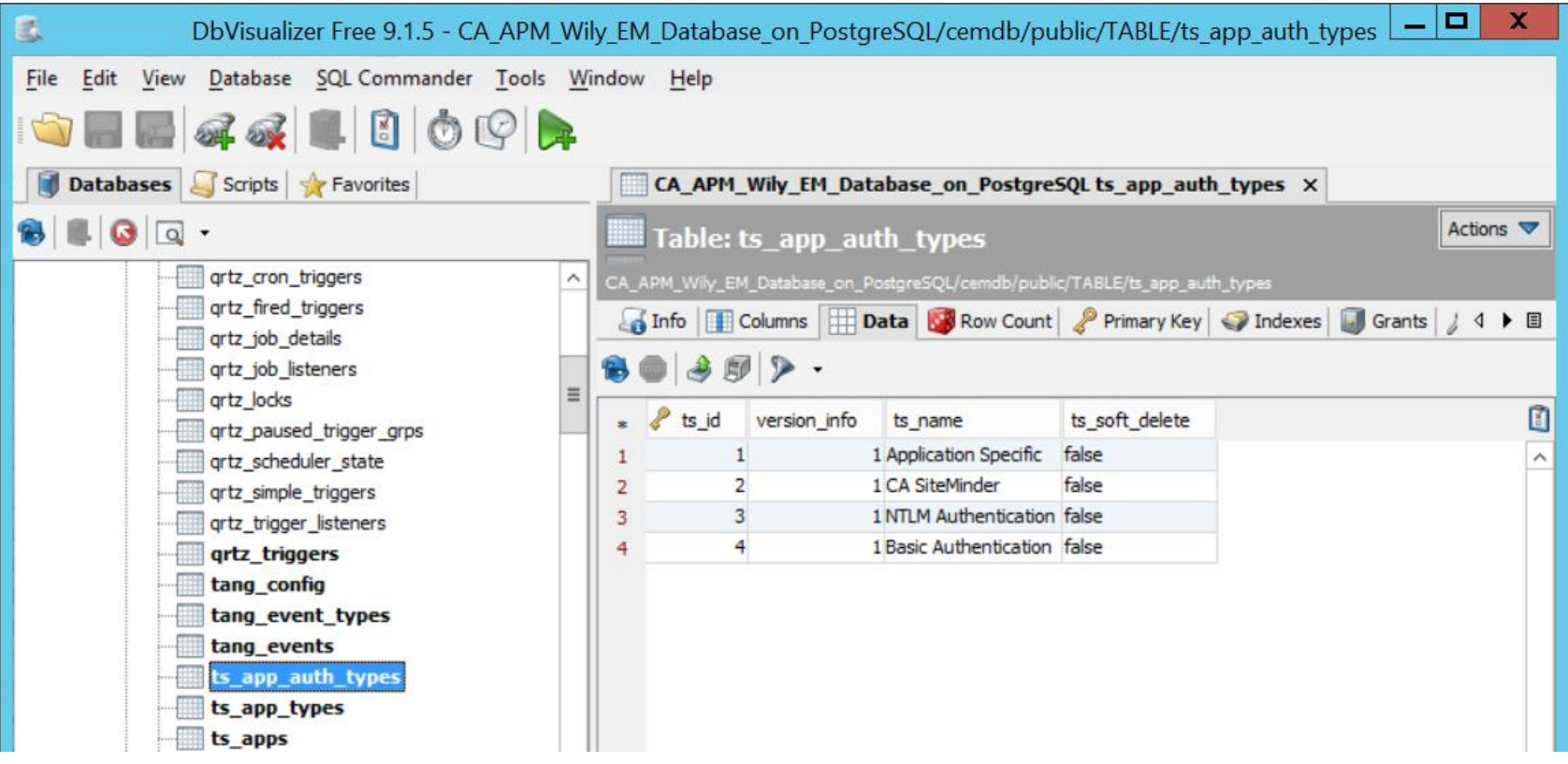

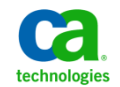

## Uninstall Introscope & PostGreSQL DB

/opt/CA/apm/introscope/UninstallerData/base/ Uninstall\_Introscope "/opt/CA/apm/introscope/CAWilySiteMinderManager/Uninstall\_CAWilySiteMinderManager/Uninstall CAWilySiteMinderManager" /opt/CA/apm/database/uninstall-postgresql

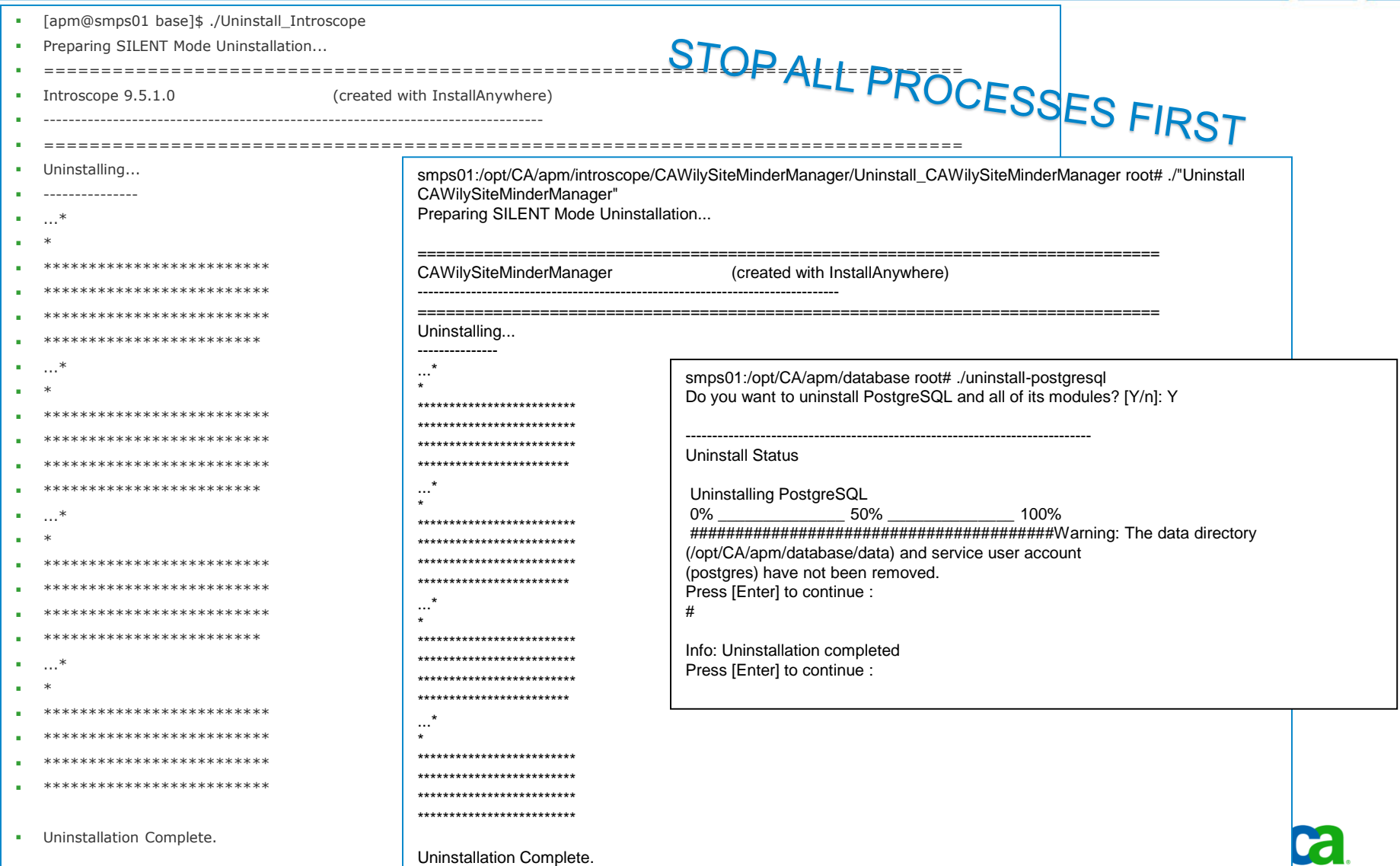

chnologies

# View User and DB in PostgreSQL

- smps01:/media/apm/step01\_base\_em root# psql -U postgres -l
- **Password for user postgres:**
- List of databases
- Name | Owner | Encoding | Collation | Ctype | Access privileges
- -----------+----------+----------+-------------+-------------+-----------------------
- cemdb | admin | UTF8 | en\_US.UTF-8 | en\_US.UTF-8 |
- postgres | postgres | UTF8 | en\_US.UTF-8 | en\_US.UTF-8 |
- template0 | postgres | UTF8 | en US.UTF-8 | en US.UTF-8 | =c/postgres
- 
- : postgres=CTc/postgres
- template1 | postgres | UTF8 | en\_US.UTF-8 | en\_US.UTF-8 | =c/postgres
- : postgres=CTc/postgres
- $\blacksquare$  (4 rows)

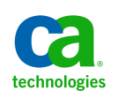

### **Is using 32 bit for SMPS for LD\_LIBRARY PATH**

And is using 64 bit for SMWA LD\_LIBRARY PATH

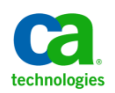

# Missing unlimited encryption JCE in x64 java

- Updated JCE to address error message;
- "unable to save database files due to missing certificates."

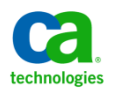

# Check SM Audit Event Library

- **SMPS01:/opt/CA/siteminder smuser\$ XPSConfig**
- [XPSConfig XPS Version 12.51.0000.905]
- Log output: XPSConfig.2013-12-20\_235545.log
- (WARN) : [sm-xpsxps-03500] CA.SPS: No product library.
- (ERROR) : [sm-xpsxps-06810] Failed to initialize event handler library "/opt/CA/siteminder/lib/libEventIntroscopeprovider.so"

- Error occurs if following STEP 5; and copying a x64 bit library to siteminder policy server folder. Use x86 library for SMPS.
- From the SiteMinderManagerAgent directory, copy the libIntroscopeNativeDataAPI.so to the policy server's lib directory.

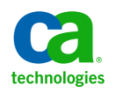

# Create DB afterwards

- /opt/CA/apm/introscope/install/database-scripts/unix/createdbpostgres.sh
- ./createdb-postgres.sh smps01.im.dom /opt/CA/apm/database cemdb admin Password01 cemdb Password01 5432
- Needs path to : /apps/apm/introscope/database/bin/psql
- **Issue was due to adding/removing other postgresql versions on** Centos.
	- Yum install postgresql.x86\_64
	- /usr/bin/psql
	- /apps/apm/introscope/database/bin/psql

### ./introscope9.5.1.0linuxAMD64.bin -f silent\_DB\_only.txt

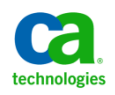

# Update sudo list for apm/postgresql

### visudo (run as root)

- $*$ ##### Added for SM use by smuser
- User\_Alias SMUSER = smuser, camadmin, dsa, cabi, apm, postgres
- Cmnd\_Alias TOOLS = /opt/CA/siteminder/bin/smconsole, /bin/su, /etc/init.d/httpd, /etc/init.d/httpd.fssui, /etc/init.d/dxserver, /bin/chown, /usr/bin/yum, /usr/bin/find
- $\blacksquare$  SMUSER ALL = NOPASSWD: TOOLS

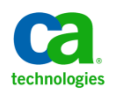

# Ensure temp file is owned by apm

### chown -R apm:apm /tmp/userCache.data

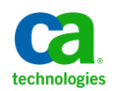

# Semaphores Check

- Also, when nothing is running, can you check if you have any semaphore stuck around. I have seen that once you cannot properly start llawp process (as you are encountering now) you will end up with stuck semaphores and shared memory which will need to be removed.
- **Below are the commands**
- **i** ipcs -s : list semaphores
- **i** ipcs -m : list shared memory
- **·** ipcrm -s : remove semaphores
- **·** ipcrm -m : remove shared memory
- see:
- https://support.ca.com/irj/portal/kbtech?docid=548482&searchID=TEC548482&fromKBResul tsScreen=T

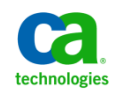